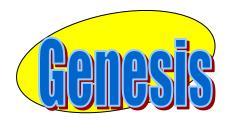

EDUCATIONAL SERVICES

## Parent

## Portal

## User

# Manual

Version 3.0

#### **GENESIS STUDENT INFORMATION SYSTEM**

#### PARENT PORTAL

| Introduction                                                | 3  |
|-------------------------------------------------------------|----|
| Logging In & Logging Out                                    | 4  |
| Student Summary Dashboard                                   | 6  |
| The Dashboard                                               | 6  |
| Selecting a Student                                         | 8  |
| Attendance                                                  | 10 |
| Daily Attendance                                            | 10 |
| Grading                                                     | 12 |
| Report Cards & Academic History                             | 13 |
| Gradebook                                                   | 15 |
| Weekly Summary and Marking Period Averages                  | 15 |
| List of Assignments                                         | 17 |
| One Day's Assignments                                       | 19 |
| One Week's Assignments                                      | 19 |
| Special Grades and the Previous Grade Column                | 20 |
| Viewing Teacher Comments                                    | 20 |
| Downloading Attached Documents                              | 21 |
| Assessments – Standardized Test Scores                      | 22 |
| Conferences                                                 | 23 |
| Letters                                                     | 26 |
| Documents                                                   | 28 |
| Forms                                                       | 30 |
| Contacts – Managing Information for School                  | 32 |
| Adding Phone Numbers or Email Addresses                     | 37 |
| Deleting Phone Numbers or Email Addresses                   | 38 |
| Adding a New Contact                                        | 39 |
| Changing Name & Relationship Info for or Deleting a Contact | 39 |
| Payments                                                    | 41 |
| Home Screens                                                | 44 |
| Introduction to the Home Screens                            | 44 |
| Message Center Section                                      | 45 |
| Alarm Screen                                                | 45 |
| Personal Settings                                           | 50 |
| Changing your Password                                      | 51 |
| Selecting Your Home Screen                                  | 51 |
| FAQ                                                         | 52 |

### Introduction

The Genesis Parent/Student Portal tool is a safe, secure way to view your child's school record for the current school year. If your school district chooses, you **may** have access to the following information:

- Contact Information (email, phone numbers, emergency contacts) for your children
- Your children's Marking Period, Exam and Final Grades
- Your child or children's Report Cards
- Your child or children's daily attendance record.
- Teacher Gradebook assignments and assignment grades for your child or children.
- Your child's standardized test scores (e.g. NJ ASK)
- Letters sent to you regarding your child:
  - General Purpose letters
  - o Attendance Letters
  - Discipline Letters
  - Scheduling Letters
  - o Fines/Fees Letters
- Documents that have been uploaded for your students.
- Online questionnaires or forms.

The rest of this manual will guide you through all of the screens which may be available to you and how to use them. Please be aware that you may not see every screen for every one of your students (if you have more than one student in the school district).

The school district chooses which screens can be made available. Screens may not be displayed if they do not apply to your student.

## Logging In & Logging Out

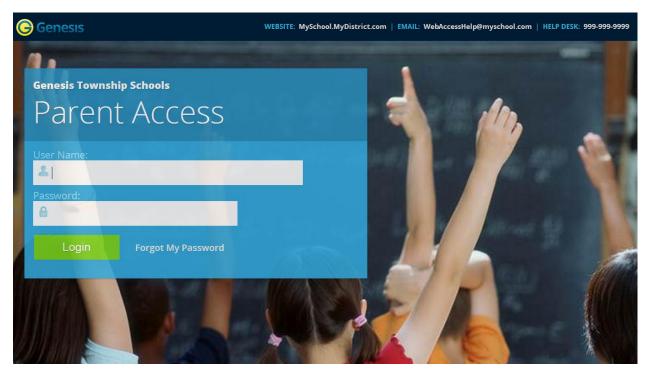

#### Logging In

Logging into Genesis is very simple:

- 1. Go to the Web Access URL supplied with your district welcome packet.
- 2. Enter your Email Address in the 'Username' field
- 3. Enter your Web Access password in the 'Password' field.
- 4. Click the **'Login**' button

#### Logging In for the First Time

The very first time you login you will be required to change your password.

#### What if I forget my password?

Right next to the Login button, you can find a "Forgot My Password" link:

Login Forgot My Password

If you forget your password, click the **Forgot My Password** link, if it is present. If it is not there, you must contact your school or district office. The information may appear on the screen where you see the fake information on the example screen above:

WEBSITE: MySchool.MyDistrict.com | EMAIL: WebAccessHelp@myschool.com | HELP DESK: 999-999-9999

If that information is not there, you should have received information on where to call with your district packet. You will be given a new randomly generated password. The new password might even be mailed to your email account. The first time you login with your new password, you will be required to change it.

#### Logging Out

*It is important to log out of Genesis Web Access properly*: It is important to log out of *all* web applications properly.

To logout, locate the **Log Out** button in the upper right corner of every screen and click it:

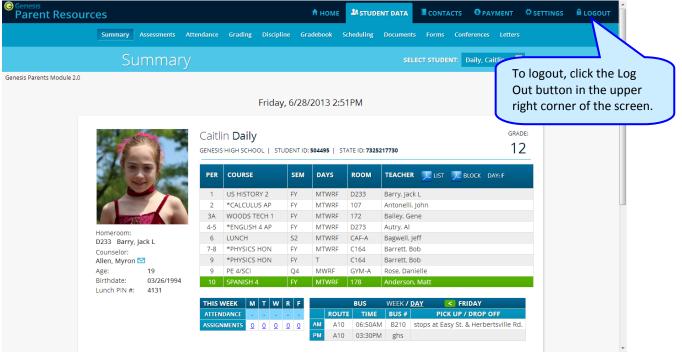

When you click the logout icon you are immediately logged out:

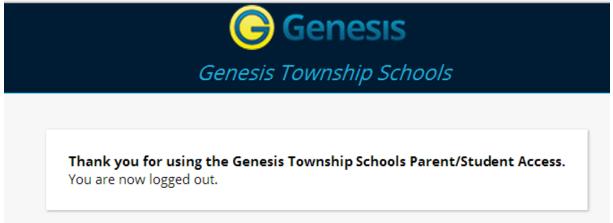

#### Why log out? Why not just close or "nuke" the browser?

Closing the browser without logging out leaves your session open on the Genesis servers. This creates a security hole that only you can close: **Be secure, always log out properly.** In this era of Internet access, it is important to always properly close your sessions so that unauthorized persons cannot gain access to your information.

This applies not only to Genesis, but to every Internet/Web application you use.

#### Switching from English to Spanish

There is a <u>Cambiar el idioma a español</u> button at the lower left corner of every screen. To switch to Spanish, click this button. It then changes the language of the Parent module to Spanish. The button itself changes to <u>Change language to English</u>. Click this to return to English.

### **Student Summary Dashboard Screen**

### The Summary Screen - The Student Dashboard

| Genesis<br>Parent Resource | ces             |                  |            |                                 |              | 🕈 но      | оме          | STUDE                | NT DATA               | CONT.     | ACTS      | PAYMENT                         | C SETTINGS   |                              |
|----------------------------|-----------------|------------------|------------|---------------------------------|--------------|-----------|--------------|----------------------|-----------------------|-----------|-----------|---------------------------------|--------------|------------------------------|
|                            | ummary As       | sest nents       | Attendance | Grading                         | Discipline   | Gradeboo  | ık Sc        | heduling             | Documents             | 5 Forms   | Confere   | nces Letter                     |              |                              |
|                            | Sur             | nmar             |            |                                 |              |           |              |                      |                       | ECT STUDE | INT: Dail | y, Cattlin                      | •            |                              |
| esis Parents Module 2.0    |                 |                  |            |                                 | Friday, 6/   | 28/2013   | 3 2:51       | PM                   |                       |           |           |                                 |              | This is the current student. |
|                            | Æ               |                  |            | in <b>Daily</b><br>s ніgh schoo | DL   STUDENT | ID: 50449 | I STA        | TE ID: <b>7325</b> 2 | 217730                |           |           |                                 | ADE:         |                              |
|                            |                 |                  | PER        | COURSE                          | SE           | M DAY     | ′S           | ROOM                 | TEACHER               | 💌 LIST    | 🔀 BLOC    | K DAY: F                        |              |                              |
|                            |                 |                  | 1          | US HISTOR                       | Y 2 FY       | MTV       | VRF          | D233                 | Barry, Jack           | (L        |           | The                             | highlighte   | d course is the              |
|                            |                 |                  | 2          | *CALCULU                        | S AP FY      | MTV       | VRF          | 107                  | Antonelli,            | John      |           | one                             | the studer   | nt is scheduled              |
|                            |                 |                  | ЗA         | WOODS TE                        |              | MTV       |              | 172                  | Bailey, Ge            | ne        |           | toh                             | o in right t | his very minute              |
|                            | Homeroom:       |                  | 4-5        | *ENGLISH                        |              | MTV       |              | D273                 | Autry, Al             |           |           | 100                             | emigniti     | ins very minute              |
|                            | D233 Barry, Jac | k L              | 6          | LUNCH                           | 52           | MTV       |              | CAF-A                | Bagwell, Je           |           |           | 7                               |              |                              |
|                            | Counselor:      |                  | 7-8        | *PHYSICS I                      |              | MTV       |              | C164                 | Barrett, Bo           |           |           |                                 |              |                              |
|                            | Allen, Myron 🖂  |                  | 9          | *PHYSICS I                      |              | T         |              | C164                 | Barrett, Bo           |           |           | //                              |              |                              |
|                            | 0               | 19<br>03/26/1994 | 9          | PE 4/SCI<br>SPANISH 4           | Q4           | MW        |              | GYM-A<br>178         | Rose, Dan<br>Anderson |           |           |                                 | Scroll       | down to see                  |
|                            |                 | 4131             | 10         | SPANISH 4                       | FT           |           | VRF          | 178                  | Anderson              | Widtt     |           |                                 | additi       | onal students                |
|                            |                 |                  | THIS       | WEEK M                          | TWR          |           |              | BUS                  | WEEK / D              | AY        | < FRIDA   | Y                               |              |                              |
|                            |                 |                  |            | IDANCE -                        |              |           | ROUTE<br>A10 | 06:50AN              | BUS #                 | PIC       | K UP / DR | <b>OP OFF</b><br>erbertsville R | d.           | $\frown$                     |

#### Genesis Parent Access Student Data Summary – Student Dashboard Screen

When you login to Genesis Web Access the first screen you see is your student's Student Data Summary. This is the student's Dashboard screen. You will see a 'dashboard' for every student linked to your login. All your students will be on one screen.

Each student's 'dashboard' contains the following information:

- Basic information about the student: student id, homeroom, grade, age. If you are viewing the screen during the school day, you will also see information about the class your student is in 'right now': current class, current teacher and current room.
- Your student's schedule. The class the student is in 'right now' is highlighted in green.
- The student's attendance summary for the current week this shows you a color coded attendance code for each of the week.
- Assignment summary for the current week how many are due each day
- Optionally, the student's bus assignments will be displayed.

| TE                          |                    |       | Caitlin Daily<br>ienesis high school   student id: 504495   state id: 7325217730 |     |        |         |             |                                      |     |  |  |  |  |
|-----------------------------|--------------------|-------|----------------------------------------------------------------------------------|-----|--------|---------|-------------|--------------------------------------|-----|--|--|--|--|
| 18 2                        | 5                  | PER   | COURSE                                                                           | SEM | DAYS   | ROOM    | TEACHER     | IIST 🗩 BLOCK DAY: F                  |     |  |  |  |  |
|                             |                    | 1     | US HISTORY 2                                                                     | FY  | MTWRF  | D233    | Barry, Jack | k L                                  |     |  |  |  |  |
|                             |                    | 2     | *CALCULUS AP                                                                     | FY  | MTWRF  | 107     | Antonelli,  | John                                 |     |  |  |  |  |
|                             |                    | ЗA    | WOODS TECH 1                                                                     | FY  | MTWRF  | 172     | Bailey, Ge  | ne                                   |     |  |  |  |  |
|                             |                    | 4-5   | *ENGLISH 4 AP                                                                    | FY  | MTWRF  | D273    | Autry, Al   |                                      |     |  |  |  |  |
| Homeroom:<br>D233 Barry, Ja | ick I              | 6     | LUNCH                                                                            | 52  | MTWRF  | CAF-A   | Bagwell, Je | eff                                  |     |  |  |  |  |
| Counselor:                  |                    | 7-8   | *PHYSICS HON                                                                     | FY  | MTWRF  | C164    | Barrett, Bo | ob                                   |     |  |  |  |  |
| Allen, Myron 🖻              | 2                  | 9     | *PHYSICS HON                                                                     | FY  | т      | C164    | Barrett, Bo | ob                                   |     |  |  |  |  |
| Age:                        | 19                 | 9     | PE 4/SCI                                                                         | Q4  | MWRF   | GYM-A   | Rose, Dan   | ielle                                |     |  |  |  |  |
| Birthdate:<br>Lunch PIN #:  | 03/26/1994<br>4131 | 10    | SPANISH 4                                                                        | FY  | MTWRF  | 178     | Anderson    | , Matt                               |     |  |  |  |  |
|                             |                    | THIS  | NEEK M T W                                                                       | RF  |        | BUS     | WEEK / D    | DAY SRIDAY                           |     |  |  |  |  |
|                             |                    | ATTEN | IDANCE                                                                           |     | ROUT   | E TIME  | BUS #       | PICK UP / DROP OFF                   |     |  |  |  |  |
|                             |                    | ASSIG | MENTS <u>0</u> <u>0</u>                                                          | 00  | AM A10 | 06:50AM | B210        | stops at Easy St. & Herbertsville Ro | ۲d. |  |  |  |  |
|                             |                    |       |                                                                                  |     | PM A10 | 03:30PM | ghs         |                                      |     |  |  |  |  |

#### **One Student's Dashboard of Information**

#### Top Tabs

There are four available dark blue "top tabs". You may not see all of them, depending on which screens your district has enabled. The four include:

- This is where you set up your user profile and access the "Message Center" which provides up to the minute messages about your students.
- **STUDENT DATA** This is where you can see information for one specific student. The first

screen you see when you click on the student data tab is the "Summary" dashboard with a separate "dashboard" panel for each of your students.

- CONTACTS Contacts lists all contact information on record for your students and may allow you to update it.
- **OPAYMENT** If your district has chosen to allow online payment of fees through Genesis, the Payments tab will be present. If not, it will not be there.

#### More Information About Each Student

The 'Summary' screen has a dashboard for each of your students. The other light blue tabs give you more information about one student at a time.

|          |                            |                    |       | Caitlin Daily<br>GENESIS HIGH SCHOOL   STUDENT ID: 504495   STATE ID: 7325217730 |          |        |         |                                |                |  |  |  |  |  |  |
|----------|----------------------------|--------------------|-------|----------------------------------------------------------------------------------|----------|--------|---------|--------------------------------|----------------|--|--|--|--|--|--|
|          | 102                        | 5                  | PER   | COURSE                                                                           | SEM      | DAYS   | ROOM    | TEACHER 📜 LIST 📜 BLOCK         | DAY: F         |  |  |  |  |  |  |
|          |                            |                    | 1     | US HISTORY 2                                                                     | FY       | MTWRF  | D233    | Barry, Jack L                  |                |  |  |  |  |  |  |
|          |                            |                    | 2     | *CALCULUS AP                                                                     | FY       | MTWRF  | 107     | Antonelli, John                |                |  |  |  |  |  |  |
|          |                            |                    | ЗA    | WOODS TECH 1                                                                     | FY       | MTWRF  | 172     | Bailey, Gene                   |                |  |  |  |  |  |  |
|          |                            |                    | 4-5   | *ENGLISH 4 AP                                                                    | FY       | MTWRF  | D273    | Autry, Al                      |                |  |  |  |  |  |  |
| ounselor | Homeroom:<br>D233 Barry, J | ack I              | 6     | LUNCH                                                                            | S2       | MTWRF  | CAF-A   | Bagwell, Jeff                  |                |  |  |  |  |  |  |
| ame      | Counselor:                 |                    | 7-8   | *PHYSICS HON                                                                     | FY       | MTWRF  | C164    | Barrett, Bob                   |                |  |  |  |  |  |  |
|          | Allen, Myron               |                    | 9     | *PHYSICS HON                                                                     | FY       | Т      | C164    | Barrett, Bob                   | Bus Routes     |  |  |  |  |  |  |
|          | Age:                       | 19                 | 9     | PE 4/SCI                                                                         | Q4       | MWRF   | GYM-A   | Rose, Danielle                 | $\neg$         |  |  |  |  |  |  |
|          | Birthdate:<br>Lunch PIN #: | 03/26/1994<br>4131 | 10    | SPANISH 4                                                                        | FY       | MTWRF  | 178     | Anderson, Matt                 |                |  |  |  |  |  |  |
|          |                            |                    | THIS  | WEEK M T W                                                                       | RF       |        | BUS     | WEEK / <u>Day</u> Sriday       |                |  |  |  |  |  |  |
|          | debook Assignm             |                    | ATTEN | IDANCE                                                                           |          | ROUT   | TE TIME | BUS # PICK UP / DRO            | P OFF          |  |  |  |  |  |  |
| Wee      | ek's Attendance            |                    | ASSIG | NMENTS <u>0</u> <u>0</u>                                                         | <u>0</u> | AM A10 | 06:50A  | M B210 stops at Easy St. & Her | bertsville Rd. |  |  |  |  |  |  |
|          |                            |                    |       |                                                                                  |          | PM A10 | 03:30PI | VI ghs                         |                |  |  |  |  |  |  |

If your high school or middle school student has a class schedule, click one of the 🐸 icons to get a printable copy of the schedule. It can be had in either list or block form.

#### **The Selected Student**

Only one student can be 'selected' at one time. When you 'select' a student that student's information will appear on the additional tabs Student Data tabs. For instance, if you click the 'Attendance' tab, you will see the selected student's daily Attendance calendar for the entire school year.

#### Selecting a Student

| Parent Resou          | rces                                                                 |                       |                                                                   |                                                                                                    |                                                                                                    | НОМЕ                                                            | A STUDE                                                                    |                                                                                                    | CONTACTS         | <b>V</b> FA1 |         | © SETTING              | s 🔒 LOGOU |
|-----------------------|----------------------------------------------------------------------|-----------------------|-------------------------------------------------------------------|----------------------------------------------------------------------------------------------------|----------------------------------------------------------------------------------------------------|-----------------------------------------------------------------|----------------------------------------------------------------------------|----------------------------------------------------------------------------------------------------|------------------|--------------|---------|------------------------|-----------|
|                       | Summary /                                                            | Assessments           | Attendance                                                        | Grading Discipl                                                                                                    | line Gra                                                                                                    | adebook S                                                       | Scheduling                                                                 | Documents                                                                                                    | Forms Co         | nferences    | Letters |                        |           |
|                       | Su                                                                   | mmar                  |                                                                   |                                                                                                    |                                                                                                    |                                                                 |                                                                            | SELEC                                                                                                    | T STUDENT:       | Daily, Cai   | itlin 💌 |                        |           |
| is Parents Module 2.0 |                                                                      |                       |                                                                   | Friday                                                                                                    | y, 6/28/                                                                                                    | /2013 2:5                                                       | 1PM                                                                        |                                                                                                    |                  |              |         |                        |           |
|                       |                                                                      |                       |                                                                   | n Daily                                                                                                    | UDENT ID:                                                                                                    | 504495   ST                                                     | ATE ID: 7325                                                               | 217730                                                                                                    |                  |              |         | t the stu              |           |
|                       | 7 1 m                                                                | ANR -                 | GENESIS                                                           |                                                                                                    |                                                                                                    |                                                                 |                                                                            |                                                                                                    |                  |              | whos    | e inform               | ation     |
|                       | 3/2                                                                  |                       | PER                                                               | COURSE                                                                                                    | SEM                                                                                                    | DAYS                                                            | ROOM                                                                       | TEACHER                                                                                                    | 💌 list 🛛 💌       |              |         | e inform<br>vish to lo |           |
|                       |                                                                      |                       | -                                                                 |                                                                                                    |                                                                                                    | DAYS                                                            | <b>ROOM</b><br>D233                                                        | <b>TEACHER</b><br>Barry, Jack L                                                                                                    | 💌 ust 🔀          |              |         |                        |           |
|                       |                                                                      |                       | PER                                                               | COURSE                                                                                                    | SEM                                                                                                    |                                                                 |                                                                            |                                                                                                    |                  |              |         |                        |           |
|                       |                                                                      |                       | PER<br>1                                                          | COURSE<br>US HISTORY 2<br>*CALCULUS AP<br>WOODS TECH 1                                                                                    | FY<br>FY<br>FY                                                                                                    | MTWRF<br>MTWRF<br>MTWRF                                         | D233<br>107<br>172                                                         | Barry, Jack L<br>Antonelli, Jo<br>Bailey, Gene                                                                                               | hn               |              |         |                        |           |
|                       | Homeroom:                                                            |                       | PER<br>1<br>2<br>3A<br>4-5                                        | COURSE<br>US HISTORY 2<br>*CALCULUS AP<br>WOODS TECH 1<br>*ENGLISH 4 AP                                                                   | FY<br>FY<br>FY<br>FY<br>FY                                                                                                    | MTWRF<br>MTWRF<br>MTWRF<br>MTWRF                                | D233<br>107<br>172<br>D273                                                 | Barry, Jack L<br>Antonelli, Jo<br>Bailey, Gene<br>Autry, Al                                                                                  | n                |              |         |                        |           |
|                       | Homeroom:<br>D233 Barry, Ja                                          | ack L                 | PER<br>1<br>2<br>3A<br>4-5<br>6                                   | COURSE<br>US HISTORY 2<br>*CALCULUS AP<br>WOODS TECH 1<br>*ENGLISH 4 AP<br>LUNCH                                                          | FY<br>FY<br>FY<br>FY<br>FY<br>S2                                                                                                    | MTWRF<br>MTWRF<br>MTWRF<br>MTWRF<br>MTWRF                       | D233<br>107<br>172<br>D273<br>CAF-A                                        | Barry, Jack L<br>Antonelli, Jo<br>Bailey, Gene<br>Autry, Al<br>Bagwell, Jeff                                                                 | n                |              |         |                        |           |
|                       | D233 Barry, Ja<br>Counselor:                                         |                       | PER<br>1<br>2<br>3A<br>4-5<br>6<br>7-8                            | COURSE<br>US HISTORY 2<br>*CALCULUS AP<br>WOODS TECH 1<br>*ENGLISH 4 AP<br>LUNCH<br>*PHYSICS HON                                          | SEM           FY           FY           FY           FY           S2           FY                                                                                                    | MTWRF<br>MTWRF<br>MTWRF<br>MTWRF<br>MTWRF<br>MTWRF              | D233<br>107<br>172<br>D273<br>CAF-A<br>C164                                | Barry, Jack L<br>Antonelli, Joi<br>Bailey, Gene<br>Autry, Al<br>Bagwell, Jeff<br>Barrett, Bob                                                | n                |              |         |                        |           |
|                       | D233 Barry, Ja<br>Counselor:<br>Allen, Myron 🖸                       | a                     | PER<br>1<br>2<br>3A<br>4-5<br>6<br>7-8<br>9                       | COURSE<br>US HISTORY 2<br>*CALCULUS AP<br>WOODS TECH 1<br>*ENGLISH 4 AP<br>LUNCH<br>*PHYSICS HON<br>*PHYSICS HON                          | SEM           FY           FY           FY           FY           FY           FY           FY           FY           FY           FY           FY           FY           FY           FY           FY           FY | MTWRF<br>MTWRF<br>MTWRF<br>MTWRF<br>MTWRF<br>MTWRF<br>T         | D233<br>107<br>172<br>D273<br>CAF-A<br>C164<br>C164                        | Barry, Jack L<br>Antonelli, Joi<br>Bailey, Gene<br>Autry, Al<br>Bagwell, Jeff<br>Barrett, Bob<br>Barrett, Bob                                | n                |              |         |                        |           |
|                       | D233 Barry, Ja<br>Counselor:                                         |                       | PER<br>1<br>2<br>3A<br>4-5<br>6<br>7-8<br>9<br>9<br>9             | COURSE<br>US HISTORY 2<br>*CALCULUS AP<br>WOODS TECH 1<br>*ENGLISH 4 AP<br>LUNCH<br>*PHYSICS HON<br>PE 4/SCI                              | SEM           FY           FY           FY           FY           FY           FY           FY           FY           FY           Q4                                                                               | MTWRF<br>MTWRF<br>MTWRF<br>MTWRF<br>MTWRF<br>MTWRF<br>T<br>MWRF | D233<br>107<br>172<br>D273<br>CAF-A<br>C164<br>C164<br>GYM-A               | Barry, Jack L<br>Antonelli, Jol<br>Bailey, Gene<br>Autry, Al<br>Bagwell, Jeff<br>Barrett, Bob<br>Barrett, Bob<br>Rose, Daniel                | hn<br>le         |              |         |                        |           |
|                       | D233 Barry, Ja<br>Counselor:<br>Allen, Myron S<br>Age:               | <b>2</b><br>19        | PER<br>1<br>2<br>3A<br>4-5<br>6<br>7-8<br>9                       | COURSE<br>US HISTORY 2<br>*CALCULUS AP<br>WOODS TECH 1<br>*ENGLISH 4 AP<br>LUNCH<br>*PHYSICS HON<br>*PHYSICS HON                          | SEM           FY           FY           FY           FY           FY           FY           FY           FY           FY           FY           FY           FY           FY           FY           FY           FY | MTWRF<br>MTWRF<br>MTWRF<br>MTWRF<br>MTWRF<br>MTWRF<br>T         | D233<br>107<br>172<br>D273<br>CAF-A<br>C164<br>C164                        | Barry, Jack L<br>Antonelli, Joi<br>Bailey, Gene<br>Autry, Al<br>Bagwell, Jeff<br>Barrett, Bob<br>Barrett, Bob                                | hn<br>le         |              |         |                        |           |
|                       | D233 Barry, Ja<br>Counselor:<br>Allen, Myron S<br>Age:<br>Birthdate: | 2<br>19<br>03/26/1994 | PER<br>1<br>2<br>3A<br>4-5<br>6<br>7-8<br>9<br>9<br>9             | COURSE<br>US HISTORY 2<br>*CALCULUS AP<br>WOODS TECH 1<br>*ENGLISH 4 AP<br>LUNCH<br>*PHYSICS HON<br>*PHYSICS HON<br>PE 4/SCI<br>SPANISH 4 | SEM           FY           FY           FY           FY           FY           FY           FY           Q4           FY                                                                                            | MTWRF<br>MTWRF<br>MTWRF<br>MTWRF<br>MTWRF<br>MTWRF<br>T<br>MWRF | D233<br>107<br>172<br>D273<br>CAF-A<br>C164<br>C164<br>GYM-A               | Barry, Jack L<br>Antonelli, Jol<br>Bailey, Gene<br>Autry, Al<br>Bagwell, Jeff<br>Barrett, Bob<br>Barrett, Bob<br>Rose, Daniel                | nn<br>le<br>latt |              |         |                        |           |
|                       | D233 Barry, Ja<br>Counselor:<br>Allen, Myron S<br>Age:<br>Birthdate: | 2<br>19<br>03/26/1994 | PER<br>1<br>2<br>3A<br>4-5<br>6<br>7-8<br>9<br>9<br>9<br>10<br>10 | COURSE<br>US HISTORY 2<br>*CALCULUS AP<br>WOODS TECH 1<br>*ENGLISH 4 AP<br>LUNCH<br>*PHYSICS HON<br>*PHYSICS HON<br>PE 4/SCI<br>SPANISH 4 | SEMFYFYFYS2FYFYQ4FYRF                                                                                                    | MTWRF<br>MTWRF<br>MTWRF<br>MTWRF<br>MTWRF<br>MTWRF<br>T<br>MWRF | D233<br>107<br>172<br>D273<br>CAF-A<br>C164<br>C164<br>GYM-A<br>178<br>BUS | Barry, Jack L<br>Antonelli, Jol<br>Bailey, Gene<br>Autry, Al<br>Bagwell, Jeff<br>Barrett, Bob<br>Barrett, Bob<br>Rose, Daniel<br>Anderson, N | nn<br>le<br>latt | BLOCK        | you w   |                        |           |

#### **Changing the Selected Student**

The name of the 'currently selected student' is displayed in the 'Select Student' drop down at the top of the screen. To pick a different student, click the Select Student drop down and choose the name of the student you want to select. Once you have done that, the tabs will take you to the newly selected student's information.

#### The "Select Student" Drop Down

This drop down contains the names of all the students linked to your login. If you are missing a student, please contact your school or district office. Your district may require you to submit a separate permission slip for each student.

#### Panels on the Dashboard

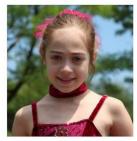

Student information is summarized at the left side of the dashboard. The student's picture may be there, along with basic information such as homeroom, grade, guidance counselor, age and birthdate, and the student's current location.

Homeroom: D233 Barry, Jack L Counselor: Allen, Myron M Age: 19 Birthdate: 03/26/1994 Lunch PIN #: 4131

| PER | COURSE        | SEM | DAYS  | ROOM  | TEACHER POF LIST POF BLOCK DAY: W |
|-----|---------------|-----|-------|-------|-----------------------------------|
| 1   | US HISTORY 2  | FY  | MTWRF | D233  | Barry, Jack                       |
| 2   | *CALCULUS AP  | FY  | MTWRF | 107   | Antonelli, John                   |
| 3   | WOODS TECH 1  | FY  | MTWRF | 172   | Bailey, Gene                      |
| 4-5 | *ENGLISH 4 AP | FY  | MTWRF | D273  | Autry, Al                         |
| 6   | LUNCH         | S2  | MTWRF | CAF-A | Bagwell, Jeff                     |
| 7-8 | *PHYSICS HON  | FY  | MTWRF | C164  | Barrett, Bob                      |
| 9   | *PHYSICS HON  | FY  | Т     | C164  | Barrett, Bob                      |
| 9   | PE 4/SCI      | Q4  | MWRF  | GYM-A | Rose, Danielle                    |
| 10  | SPANISH 4     | FY  | MTWRF | 178   | Anderson, Matt                    |

| THIS WEEK   | М        | Т        | W        | R | F        |  |
|-------------|----------|----------|----------|---|----------|--|
| ATTENDANCE  | -        | -        | -        | - | -        |  |
| ASSIGNMENTS | <u>0</u> | <u>0</u> | <u>0</u> | 0 | <u>0</u> |  |

#### THIS WEEK

The **THIS WEEK** panel contains your student's **Attendance** for the week and how many **Gradebook Assignments** they have due each day.

Click a number to see the Assignments for that day.

ASSIGNMENTS 0 0 0 1 0

|    |       | BUS     | WEEK / | DAY < FRIDAY                          | If prese | nt, the Bus Route | es pane  | l lists the |
|----|-------|---------|--------|---------------------------------------|----------|-------------------|----------|-------------|
|    | ROUTE | TIME    | BUS #  | PICK UP / DROP OFF                    | student  | s morning and a   | fternoc  | on routes.  |
| AM | A10   | 06:50AM | B210   | stops at Easy St. & Herbertsville Rd. | Navigat  | e from weekday    | to wee   | kdav:       |
| РМ | A10   | 03:30PM | ghs    |                                       | Nuvigue  | WEDNESDAY         |          | aay.        |
| At | tenda | ance    |        |                                       |          | WEDNESDAT         | <u> </u> |             |

### **Daily Attendance**

Daily Attendance is your child's official daily attendance.

| Parent Resour          |                                                                                                    |                                             | <b>≜</b> H                             | -                                                                                                    |                         |                 |              |             |
|------------------------|----------------------------------------------------------------------------------------------------|---------------------------------------------|----------------------------------------|----------------------------------------------------------------------------------------------------|-------------------------|-----------------|--------------|-------------|
|                        | Summary Assessments                                                                                                    | Attendance Grading                          | Discipline Gradebo                     | ok Scheduling Documen                                                                                                    | nts Forms Confe         | erences Letters |              |             |
|                        | Attendan                                                                                                    | се                                          |                                        | SE                                                                                                    | ELECT STUDENT: D        | aily, Caitlin 🛛 |              |             |
| sis Parents Module 2.0 |                                                                                                    |                                             |                                        |                                                                                                    |                         |                 |              |             |
|                        |                                                                                                    |                                             |                                        |                                                                                                    |                         | Studer          | nt's attenda | nce summary |
| DAILY ATTENDANCE       |                                                                                                    |                                             |                                        |                                                                                                    |                         |                 | school yea   | •           |
| DAILY ATTENDANCE       | CLASS ATTENDANCE                                                                                                    |                                             |                                        |                                                                                                    |                         |                 |              |             |
|                        |                                                                                                    |                                             |                                        |                                                                                                    |                         | /               |              |             |
|                        | School: 2002 - Genesis H                                                                                                    | ligh Cohool                                 |                                        |                                                                                                    |                         |                 |              | =           |
|                        | School: 2002 - Genesis r                                                                                                    | ligh School 💌                               |                                        |                                                                                                    |                         |                 |              |             |
|                        | AUGUST                                                                                                    | SEPTEMBER                                   | OCTOBER                                | NOVEMBER                                                                                                    | ΤΟΤΑ                    |                 |              |             |
|                        | S M T W T F S                                                                                                    | 5 M T W T F S                               | S M T W T F S                          | S M T W T F S                                                                                                    | Possible Days           | 215/21          |              |             |
|                        | 1 2 3 4                                                                                                    | 1                                           | 1 2 3 4 5 6                            | 1 2 3                                                                                                    | Total Tardies<br>Excuse | 15              |              |             |
|                        | 5 6 7 8 9 10 11 2<br>12 13 14 15 16 17 18 9                                                                                                    | 2 <b>3</b> 4 5 6 7 8<br>9 10 11 12 13 14 15 |                                        | 4 5 6 7 8 9 10<br>11 12 13 14 15 16 17                                                                                                    | Unexcuse                |                 |              |             |
|                        | <b>19</b> 20 21 22 23 24 <b>25</b> 1                                                                                                    | 6 17 18 <b>19</b> 20 21 <mark>22</mark> 1   | 21 22 23 24 <mark>25 26 2</mark> 7     | 18 19 20 21 22 23 24                                                                                                    | Total Absence           |                 |              |             |
|                        | 26 27 28 29 30 31 2                                                                                                    | 3 24 25 26 27 28 <mark>29</mark> 3<br>0     | 28 29 30 31                            | <b>25</b> 26 27 28 29 30                                                                                                    | Excuse                  |                 |              |             |
|                        |                                                                                                    |                                             |                                        |                                                                                                    | Unexcuse                | d 3             |              |             |
|                        | DECEMBER                                                                                                    | JANUARY                                     | FEBRUARY                               | MARCH                                                                                                    |                         |                 |              |             |
|                        | SMTWTFS                                                                                                    | وكي النام النام الندا التي السارية          | SMTWTFS                                | S M T W T F S                                                                                                    | LEGE                    | ND              |              |             |
|                        | 2 3 4 5 6 7 <mark>8</mark>                                                                                                    | 1 2 3 4 5<br>7 8 9 10 11 12                 | 1 2<br>3 4 5 6 7 8 9                   | 3 4 5 6 7 8 9                                                                                                    | Present                 |                 |              |             |
|                        | 9 10 <b>11</b> 12 13 14 <b>15</b> 1                                                                                                    | 3 14 15 16 17 18 19                         | 10 11 12 13 14 15 16                   | 10 11 12 13 14 15 16                                                                                                    | Unexcused Ta            |                 |              |             |
|                        | 16         17         18         19         20         21         22         2           23         24         25         26         27         28         29         2 |                                             | 17 18 19 20 21 22 23<br>24 25 26 27 28 | 17         18         19         20         21         22         23           24         25         26         27         28         29         30 | Absent - Neve           |                 |              |             |
|                        | 30 31                                                                                                    | 20 29 30 31                                 | - 20 27 20                             | 31                                                                                                    | Funeral Day             | inte)           |              |             |
|                        | 4.001                                                                                                    |                                             |                                        |                                                                                                    | Excused Tard            | y (w/time)      |              |             |
|                        | APRIL                                                                                                    | МАҮ                                         | JUNE                                   | JULY                                                                                                    | Excused Abse            | nt              |              |             |
|                        | SMTWTFS                                                                                                    | 5 M T W T F S                               | SMTWTFS                                | <b>SMTWTFS</b>                                                                                                    | In-School or I          | CE Suspension   |              |             |

This is your student's Daily Attendance summary for the whole school year.

- The Attendance Calendar with each day color coded
- A summary of the student's Attendance for the year
- The 'Legend' of Attendance codes for your school district.

#### **Attendance Color Codes**

Your district selects its own set of Attendance codes and selects the color for each one. When you look at this screen you will see the Attendance codes for *your* school district. Common Attendance codes include:

- Unexcused absence
- Excused absence
- Unexcused tardy
- Excused tardy
- Left early
- Field trip

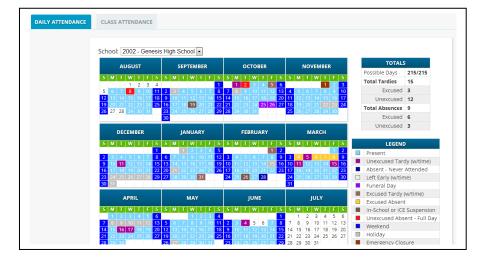

### Grading

### **Current Year Report Card Grades & Current Report Card**

The Grading screen gives you access to your student's Marking Period grades and teacher comments and possibly the student's most recent actual report card.

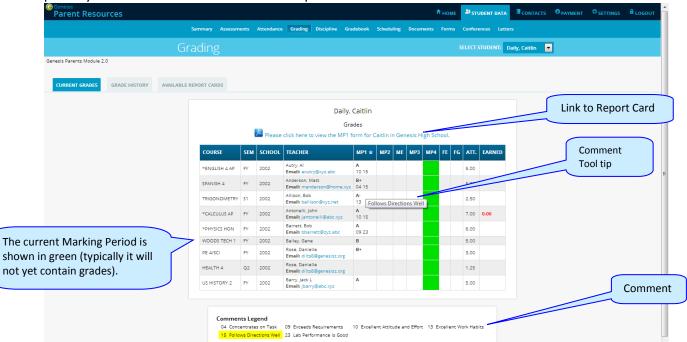

The Student's Grading screen contains lots of information and a link to their current report card. The numbers below each grade are the comments the student has received for the Marking Period. Place your cursor on a comment number and the corresponding text is highlighted in yellow – the text of the comment is also displayed in a Tool Tip. A link to the current report card is at the top of the screen and links to email teachers may appear below the teacher's name.

#### The Grading Screen

This screen summarizes your student's Report Card grades for the current year.

The current Marking Period is highlighted in green.

Each box shows the grade and comment codes that your student has received in the corresponding class for the selected Marking Period. If you place your cursor on a comment code (e.g. 03), the corresponding comment will be highlighted (e.g. <sup>15</sup> Follows Directions Well ). In addition, the text of the comment will appear in a tooltip (e.g. <sup>A-</sup> Follows Directions Well ).

In addition, as outlined below, you can access and view your student's most recent report card.

#### Viewing your Child's Current or Most Recent Report Card

If you are able to view your child's actual report card, a <sup>1) please click here to view the MP1 form for Ed in Genesis High School.</sup> message will appear between your child's name and their list of grades:

If this message appears, click it to view the actual report card displayed in Adobe Reader (Adobe Reader must be installed on your computer). A sample report cord is shown below.

| tp://parents.genesisedu.com/demo/parents?                                          |                                         | <ul> <li>Image: Image: Ima</li></ul> | • 🛞 📔               | 9-1                         | <b>1</b>              | • 🖻             | 🕖 Sign                  | · Y                   | 1             |                |                                             | Registration - E Page |                 |
|------------------------------------------------------------------------------------|-----------------------------------------|----------------------------------------------------------------------------------------------------|---------------------|-----------------------------|-----------------------|-----------------|-------------------------|-----------------------|---------------|----------------|---------------------------------------------|-----------------------|-----------------|
| GENESIS PUBL                                                                       | IC SCHO                                 | DOLS                                                                                                    |                     |                             |                       | Scho<br>Genesis | <b>ol Nan</b><br>High S |                       |               |                | Phone # High School 732-555-1212 Report Car |                       |                 |
| Student No. Student Na                                                             |                                         |                                                                                                    |                     |                             |                       | om              | Da                      | ate                   | Y             | 'ear           | Counselor's Na                              | ame                   |                 |
| 504495 Daily, Ed                                                                   | Comme                                   |                                                                                                    | 12                  |                             | 181<br>#              |                 | 10/11                   | /2007                 | 20            | 07-08          | Allen, Myron<br>Almonte, Edwin              |                       |                 |
| 13 Excellent Work Habits<br>26 LANGUAGE CONCEPTS A<br>29 PLEASURE TO HAVE AS       |                                         |                                                                                                    |                     |                             |                       |                 |                         |                       |               |                |                                             |                       |                 |
| Subject                                                                            | Course<br>12545-3                       | Instructor<br>Barr, Bob                                                                                                    | Per<br>1            | 1 <sup>st</sup><br>MP<br>HL | 2 <sup>nd</sup><br>MP | Mid<br>Exam     | 3 <sup>rd</sup><br>MP   | 4 <sup>th</sup><br>MP | Final<br>Exam | Final<br>Grade | Comments                                    |                       | Earne<br>Credit |
| The African -American Experien<br>US HISTORY 2<br>WORLD CULTURES<br>"ENGLISH 1 HON |                                         | Barr, Bob<br>Barr, Bob<br>Barr, Bob<br>Barr, Bob<br>Bane, Eddie                                                                                                    | 2<br>4-5<br>9<br>10 | IN HL N<br>HL N<br>WP       |                       |                 |                         |                       |               |                | 26<br>13<br>29                              |                       |                 |
|                                                                                    |                                         |                                                                                                    |                     |                             |                       |                 |                         |                       |               |                |                                             |                       |                 |
|                                                                                    | ING SYSTEM<br>4 Fair<br>9 Below Average |                                                                                                    |                     |                             | ATTEN                 | DANCE           |                         |                       |               | At             | Total<br>itendance                          |                       | Total<br>Credit |
| 85 – 89 Very Good 0 – 64<br>80 – 84 Above Average WP/W                             | Not Passing<br>F Withdraw Pass          | ADSE                                                                                                    |                     | 7                           |                       | -               |                         |                       |               |                | 7                                           |                       |                 |
| 75 – 79 Average IN                                                                 | Incomplete                              | TARL                                                                                                    | ) Y                 | 1                           |                       |                 |                         |                       |               |                | 1                                           |                       |                 |

#### To Print a Copy of the Report Card

- 1. Click on the 'Grading tab.
- 2. If the "Please click here to view" message appears, click it. If it does not appear, you will not be able to view your child's actual report card at this time.
- 3. When the report card appears, locate the Adobe printer icon at the upper left of the Adobe Reader's border. Click it to access a regular Print dialog and print the report card. (Newer versions of Adobe Reader may display the printer icon differently. Please refer to the Adobe Reader user guide.)

#### To Save a Copy of the Report Card

- 1. Click on the 'Setup' tab.
- 2. If the "Please click here to view" message appears, click it. If it does not appear, you will not be able to view your child's actual report card at this time.
- 3. When the report card appears, locate the Save icon at the upper left of the Adobe Reader's border. Click it to access a regular File dialog and print the report card.

#### To Return to the Genesis Parents Portal

1. When you are done viewing the report card, click the browser "Back" button.

#### **Prior Year Report Cards**

The AVAILABLE REPORT CARDS tab brings up Report Cards from previous years that your child's school has made visible through Genesis. Report Cards will **not** be available for years before your District began using Genesis:

| Gradir                    | ng      |                       |                   |       | SELECT STUDENT: Daily, Caitlin     |
|---------------------------|---------|-----------------------|-------------------|-------|------------------------------------|
| Parents Module 2.0        |         |                       |                   |       |                                    |
|                           | _       |                       |                   |       |                                    |
| RENT GRADES GRADE HISTORY | ARDS    |                       |                   |       | To view a prior Report Card, click |
|                           |         |                       |                   |       | PDF icon.                          |
|                           |         |                       | Daily, Caitlin    |       | PDF ICOII.                         |
|                           |         | Ava                   | ilable Report Car | ds    |                                    |
|                           | YEAR    | SCHOOL                | NAME              |       | ew                                 |
|                           | 2012-1  | Genesis High School   | Marking Period 1  | MP1 💹 |                                    |
|                           |         | Genesis High School   | Marking Period 2  | мр2   |                                    |
|                           |         | Genesis High School   | Marking Period 3  | мрз 🗾 | ſ                                  |
|                           |         | Genesis High School   | Marking Period 4  | мра 💹 | 3                                  |
|                           | 2011-12 | 2 Genesis High School | Marking Period 1  | MP1 📐 | 3                                  |
|                           |         | Genesis High School   | Marking Period 2  | мра 🔀 | 3                                  |
|                           |         | Genesis High School   | Marking Period 3  | мрз 😕 | 3                                  |
|                           |         | Genesis High School   | Marking Period 4  | мра 📐 | 3                                  |
|                           | 2010-1  | Genesis High School   | Marking Period 1  | MP1 🔀 | 3                                  |
|                           |         | Genesis High School   | Marking Period 2  | MP2   |                                    |
|                           |         | Genesis High School   | Marking Period 3  | мрз 💹 | 3                                  |
|                           |         | Genesis High School   | Marking Period 4  | мра 📐 | 3                                  |
|                           | 2009-10 | Genesis High School   | Marking Period 2  | мра 🔀 | 3                                  |

List of Available Prior Year Report Cards. Click the PDF icon at right to see a Report Card.

#### **Academic History (Transcript Information)**

If your student is in high school, the "**Grade History**" tab lists the course and final grade information that will appear on the student's actual transcript.

| enesis<br>Parent Resources  |                 |                 |         |                        |             |         |           | Номе   | A STUDENT DATA    | CONTACTS        | <b>O</b> PAYMENT | © SETTINGS | € LOG |
|-----------------------------|-----------------|-----------------|---------|------------------------|-------------|---------|-----------|--------|-------------------|-----------------|------------------|------------|-------|
|                             | Summary Assessm | ents Attendance | Grading | Discipline Gradel      | book Sch    | eduling | Documents | Forms  | Conferences Lette |                 |                  |            |       |
|                             | Grading         |                 |         |                        |             |         |           |        | SELECT STUDENT:   | aily, Caitlin 🔄 | ]                |            |       |
| sis Parents Module 2.0      | 0               |                 |         |                        |             |         |           |        | _                 |                 |                  |            |       |
|                             |                 |                 |         |                        |             |         |           |        |                   |                 |                  |            |       |
| JRRENT GRADES GRADE HISTORY |                 |                 |         |                        |             |         |           |        |                   |                 |                  |            |       |
|                             |                 |                 |         |                        |             |         |           |        |                   |                 |                  |            |       |
|                             |                 |                 |         | Daily, Ca              | itlin       |         |           |        |                   |                 |                  |            |       |
|                             |                 |                 |         | Grade His              | tory        |         |           |        |                   |                 |                  |            |       |
|                             |                 | SCHOOL YEAR     | GRADE   | DESCRIPTION            | SCHOOL      | FG      | ATTEMPTED | EARNED |                   |                 |                  |            |       |
|                             |                 | 2011-12         | 11      | *ENGLISH 4 AP          | 2002        | A       | 5.00      | 5.00   |                   |                 |                  |            |       |
|                             |                 | 2011-12         | 11      | SPANISH 4              | 2002        | B+      | 5.00      | 5.00   |                   |                 |                  |            |       |
|                             |                 | 2011-12         | 11      | *CALCULUS AP           | 2002        | A+      | 7.00      | 7.00   |                   |                 |                  |            |       |
|                             |                 | 2011-12         | 11      | *PHYSICS HON           | 2002        | A       | 6.00      | 6.00   |                   |                 |                  |            |       |
|                             |                 | 2011-12         | 11      | WORLD CULTURES         | 2002        | A       | 5.00      | 5.00   |                   |                 |                  |            |       |
|                             |                 | 2011-12         | 11      | WOODS TECH 1 C/P       | 2002        | B+      | 5.00      | 5.00   |                   |                 |                  |            |       |
|                             |                 | 2011-12         | 11      | PE 4/SCI               | 2002        | A       | 3.00      | 3.00   |                   |                 |                  |            |       |
|                             |                 | 2011-12         | 11      | US HISTORY 2           | 2002        | A       | 5.00      | 5.00   |                   |                 |                  |            |       |
|                             |                 |                 |         | Totals for 201         | 1-12 School | Year    | 41.00     | 41.00  |                   |                 |                  |            |       |
|                             |                 |                 | Tra     | nscript Totals for 201 | 1-12 School | Year    | 41.00     | 41.00  |                   |                 |                  |            |       |
|                             |                 | 2010-11         | 10      | ALGEBRA 1              | 2002        | B-      | 5.00      | 5.00   |                   |                 |                  |            |       |
|                             |                 | 2010-11         | 10      | CMPTR REPAIR 1 CIP     | 2002        | A-      | 5.00      | 5.00   |                   |                 |                  |            |       |
|                             |                 | 2010-11         | 10      | GRAPHIC ARTS 1 CIP     | 2002        | C+      | 5.00      | 5.00   |                   |                 |                  |            |       |
|                             |                 | 2010-11         | 10      | DRAW & PAINT 1 CIP     | 2002        | С       | 5.00      | 5.00   |                   |                 |                  |            |       |
|                             |                 | 2010-11         | 10      | PHYS ED 2              | 2002        | A       | 3.75      | 3.75   |                   |                 |                  |            |       |
|                             |                 | 2010-11         | 10      | HEALTH 2               | 2002        | в       | 1.25      | 1.25   |                   |                 |                  |            |       |
|                             |                 | 2010-11         | 10      | ENGLISH RP 10          | 2002        | В-      | 5.00      | 5.00   |                   |                 |                  |            |       |
|                             |                 | 2010-11         | 10      | BIOLOGY                | 2002        | A-      | 5.00      | 5.00   |                   |                 |                  |            |       |
|                             |                 | 2010-11         | 10      | US HIST 1              | 2002        | D       | 5.00      | 5.00   |                   |                 |                  |            |       |
|                             |                 |                 |         | Totals for 201         | 0-11 School | Year    | 40.00     | 40.00  |                   |                 |                  |            |       |
|                             |                 |                 | Tra     | nscript Totals for 201 | 0-11 School | Year    | 40.00     | 40.00  |                   |                 |                  |            |       |
|                             |                 |                 |         |                        | 2002 *      |         | 5.00      | 5.00   |                   |                 |                  |            |       |
|                             |                 | 2009-10         | 09      | ENGLISH 2 HSPA         | 2002 *      | D.      | 5.00      | 5.00   |                   |                 |                  |            |       |

Student's Academic History – Information that will appear on their Transcript

### Gradebook

### Weekly Summary of Assignments Screen and Marking Period Averages

| arent Resources                 |       |                         |                                              |                 |                       |                       | î π <sub>H</sub>      | оме                   | STUDENT DA            | CONTACTS       | O PAYMENT | © SETTINGS | H LOGO |
|---------------------------------|-------|-------------------------|----------------------------------------------|-----------------|-----------------------|-----------------------|-----------------------|-----------------------|-----------------------|----------------|-----------|------------|--------|
|                                 | Sum   | nmary Assessments Atter | dance Grading Discipline                     | Gradebook S     | cheduling             | Docume                | nts For               | ns Conf               | erences Let           | ers            |           |            |        |
|                                 | Grade | book                    |                                              |                 |                       |                       |                       |                       | CT STUDENT:           | Daily, Caitlin | ]         |            |        |
| sis Parents Module 2.0          |       |                         |                                              |                 |                       |                       |                       |                       |                       |                |           |            |        |
| VEEKLY SUMMARY LIST ASSIGNMENTS |       |                         |                                              |                 |                       |                       |                       |                       |                       |                |           |            |        |
|                                 |       |                         | Da                                           | aily, Caitlin   |                       |                       |                       |                       |                       |                |           |            |        |
|                                 |       |                         | Weekly As                                    | signment Sumr   | nary                  |                       |                       |                       | Se                    | lect week      | C         |            |        |
|                                 |       |                         | Week o                                       | f 05/13/2013    |                       |                       |                       |                       |                       |                |           |            |        |
|                                 |       |                         | 😕 Printable Versi                            | on of Weekly As | signment              | List                  |                       |                       |                       |                |           |            |        |
|                                 |       | COURSES                 | TEACHER                                      | MP4 💌 AVG       | <u>MON</u><br>5/13/13 | <u>TUE</u><br>5/14/13 | <u>WED</u><br>5/15/13 | <u>THU</u><br>5/16/13 | <u>FRI</u><br>5/17/13 |                |           |            |        |
|                                 |       | 10495/2 - *ENGLISH 4 AP | Autry, Al<br>Email: axutry@xyz.abc           | No<br>Grades    | 0                     | 0                     | 0                     | 0                     | o                     |                |           |            |        |
|                                 |       | 12364/3 - SPANISH 4     | Anderson, Matt<br>Email: manderson@home.xyz  | No<br>Grades    | 0                     | 0                     | 0                     | 0                     | 0                     |                |           |            |        |
|                                 |       | 13797/1 - *CALCULUS AP  | Antonelli, John<br>Email: jantonelli@abc.xyz | 86.70% (B)      | 0                     | 0                     | 0                     | 1                     | o                     |                |           |            |        |
|                                 |       | 14577/1 - *PHYSICS HON  | Barrett, Bob<br>Email: bbarrett@zyz.abc      | No<br>Grades    | 0                     | 0                     | 0                     | 0                     | 0                     |                |           |            |        |
|                                 |       | 22115/2 - WOODS TECH 1  | Bailey, Gene                                 | No<br>Grades    | 0                     | 0                     | 0                     | 0                     | 0                     |                |           |            |        |
|                                 |       | 27044/11 - PE 4/SCI     | Rose, Danielle<br>Email: dilts8@genesisz.org | No<br>Grades    | 0                     | 0                     | 0                     | 0                     | 0                     |                |           |            |        |
|                                 |       | 35210/1 - US HISTORY 2  | Barry, Jack L<br>Email: jbarry@abc.xyz       | No<br>Grades    | 0                     | 0                     | 0                     | 0                     | 0                     |                |           |            |        |
|                                 |       |                         |                                              |                 |                       |                       |                       |                       |                       |                |           |            |        |

The Gradebook Summary Screen – Click on the highlighted course name to see all the Assignments for that course. Click on a teacher's email address to send email to that teacher.

#### Choosing the Marking Period Average to Display

The "Avg" column always starts by displaying your student's up-to-date Marking Period average for the current (i.e. ongoing) Marking Period. You can check on their average for a previous Marking Period by using the drop down in the "Avg" column header:

#### MP4 VG

Select the Marking Period and the averages in the column will be updated to show you the averages for that Marking Period. If you tab away from this screen and then return, the averages for the current MP will once again be displayed.

#### Viewing all Assignments for One Course

To see all of the Assignments for one course, click on the highlighted course name. That will take you to the "One Course/All Assignments" screen.

#### Viewing all Assignments for a Selected Day

To see all of the Assignments for one **day** (for example, Tuesday), click on the highlighted day name. That will take you to the "One Day/All Assignments" screen.

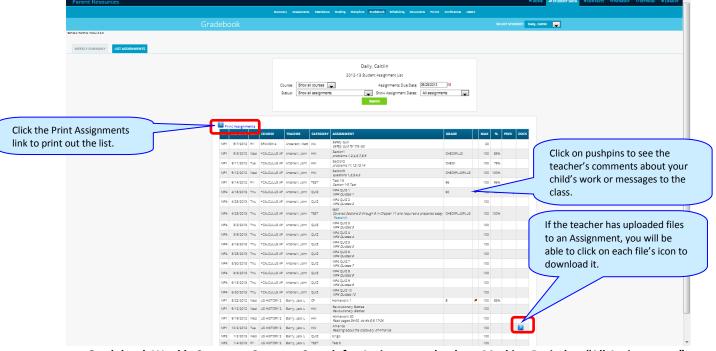

Gradebook Weekly Summary Screen – Search for Assignments by date, Marking Period or "All Assignments"

#### Gradebook Weekly Summary

This shows you a snap shot of all Assignments that are due for the selected week. You may do the following:

- Select a different week by clicking in the "Week of" field.
- See all Assignment for all courses by selecting "All Assignments".
- See all the Assignments for one course by clicking on the highlighted name of a course in the list.
- See all the Assignments for one day by clicking on the highlighted day name.

- See your student's marking period averages for either the current Marking Period or a previous Marking Period.
- Download files the teacher has attached to an Assignment.
- View teachers' Assignment comments for your child.

### List of Assignments Screen

| SITC                            | Resourc                                                          | .63                      |                                                           |                                                                 |                            |                                                                                                    | 🕈 номе                       |                   |                               |                                |        | igs 🔒 i |
|---------------------------------|------------------------------------------------------------------|--------------------------|-----------------------------------------------------------|-----------------------------------------------------------------|----------------------------|----------------------------------------------------------------------------------------------------|------------------------------|-------------------|-------------------------------|--------------------------------|--------|---------|
|                                 |                                                                  |                          | Summary                                                   | Assessments                                                     | Attendance                 | Grading Discipline Gradebook S                                                                         | Scheduling Docur             | ments Forms Co    | nferences Let                 | tters                          |        |         |
|                                 |                                                                  |                          | Grad                                                      | debook                                                          |                            |                                                                                                    |                              | SELECT STUDENT: D | aily, Ed                      |                                |        |         |
| ity.Poli                        | cy Broadcast M                                                   | essage                   |                                                           |                                                                 |                            |                                                                                                    |                              |                   |                               |                                |        |         |
| vnship !                        | Schools welcon                                                   | nes you                  | to the parents mod                                        | iule.                                                           |                            |                                                                                                    |                              |                   |                               |                                |        |         |
| LY SUM                          | MMARY                                                            | LIST AS                  | SIGNMENTS                                                 |                                                                 |                            |                                                                                                    |                              |                   |                               |                                |        |         |
|                                 |                                                                  |                          |                                                           |                                                                 | Show all course            |                                                                                                    | ents Due Date: 06/14         |                   |                               |                                |        |         |
| Print                           | Assignments                                                      |                          |                                                           | Status: s                                                       | Show all assign            | ments <b>v</b> Show Assig<br>Search                                                                    | gnment Dates: All as         | ssignments 💌      |                               |                                |        |         |
|                                 | Assignments<br>DUE DATE                                          | DAY                      | COURSE                                                    | Status: 8                                                       |                            |                                                                                                    | gnment Dates: All as         |                   | ADE                           | MAX 9                          | % PREV | DOCS    |
| MP                              |                                                                  |                          |                                                           |                                                                 | CATEGORY                   | Search                                                                                                 | gnment Dates: <u>All as</u>  |                   | ADE                           | <b>MAX</b> 9<br>20             | % PREV | DOCS    |
| MP<br>MP1                       | DUE DATE<br>09/07/2012                                           | Fri                      | SPANISH 4                                                 | TEACHER                                                         | <b>CATEGORY</b>            | Search ASSIGNMENT Safety quiz                                                                          | gnment Dates: <u>All as</u>  | GR                | ADE                           |                                |        | DOCS    |
| MP<br>MP1<br>MP1                | <b>DUE DATE</b><br>09/07/2012<br>09/05/2012                      | Fri<br>Wed               | SPANISH 4                                                 | TEACHER<br>Anderson, Matt                                       | CATEGORY<br>WA<br>HW       | Search ASSIGNMENT Safety quiz for the lab Section1                                                     | gnment Dates: <u>All as</u>  | GR<br>CH          |                               | 20                             | 5%     | DOCS    |
| MP<br>MP1<br>MP1<br>MP1         | DUE DATE<br>09/07/2012<br>09/05/2012<br>09/11/2012               | Fri<br>Wed<br>Tue        | SPANISH 4<br>*CALCULUS AP<br>*CALCULUS AP                 | TEACHER<br>Anderson, Matt<br>Antonelli, John                    | CATEGORY<br>WA<br>HW<br>HW | Search ASSIGNMENT Safety quiz for the lab Section1 problems 1,2,4,6,7,8,9 Section2                     | gnment Dates: <u>[All ar</u> | GR<br>CH          | IECKPLUS                      | 20<br>100 8                    | 5%     | DOCS    |
| MP1<br>MP1<br>MP1<br>MP1<br>MP1 | DUE DATE<br>09/07/2012<br>09/05/2012<br>09/11/2012<br>09/12/2012 | Fri<br>Wed<br>Tue<br>Wed | SPANISH 4<br>*CALCULUS AP<br>*CALCULUS AP<br>*CALCULUS AP | TEACHER<br>Anderson, Matt<br>Antonelli, John<br>Antonelli, John | CATEGORY<br>WA<br>HW<br>HW | Search ASSIGNMENT Safety quiz Safety quiz for the lab Section1 problems 1,24,6,7,8,9 Section2 Section3 | gnment Dates: All az         | GR<br>CH          | ECKPLUS<br>ECK<br>ECKPLUSPLUS | 20<br>100 8<br>100 7<br>100 10 | 5%     | DOCS    |

#### List of Assignments

This screen will allow you to look at your child's Assignments in multiple ways.

|         |                      | Daily, Caitlin                             |                 |
|---------|----------------------|--------------------------------------------|-----------------|
|         |                      | 2012-13 Student Assignment List            |                 |
| Course: | Show all courses -   | Assignments Due Date:                      | 06/28/2013      |
| Status: | Show all assignments | <ul> <li>Show Assignment Dates:</li> </ul> | All assignments |
|         |                      | Search                                     |                 |

The controls at the top of the screen let you select by the following criteria:

- Courses Select one subject or all subjects
- Status
  - Graded Assignments Assignments that have been graded.
  - Ungraded Assignments Assignments that the teacher has not yet graded.
  - Incomplete Assignments Assignments the student has partially but not completely finished.
  - Missed Assignments All assignments the student failed to turn in or do.

- Assignments the student has not yet completed because they were absent on the due date. An assignment is marked "Absent" if the student is absent on the day it is due. This option shows all assignments currently marked "Absent".
- Assignment Due Date Select one date. This date can be interpreted as the single date you selected *or* as the *week* which contains the date you selected *or* as the *month*.
- Show Assignment Dates This lets you choose the time period you wish to view assignments for:
  - "One day" the Assignments for the date selected in Assignment Due Date.
  - "Week of" the Assignments for the week which contains the date selected in Assignment Due Date.
  - "Month" the Assignments for the *month* which contains the date selected in Assignment Due Date.
  - "MP1" All assignments for Marking Period 1.
  - "MP2" All assignments for Marking Period 2.
  - "MP3" All assignments for Marking Period 3.
  - "MP4" All assignments for Marking Period 4.
  - "All Assignments" All assignments for the entire duration of the course.

|     |            |     | Genesis High School |                 |      | genesised × 🗸 👩 Genesis High School × 🏹 👩 Parents at Genesis Townsi >                         |               | on=&sta | atus= |         |      | ତ<br>ର |  |
|-----|------------|-----|---------------------|-----------------|------|-----------------------------------------------------------------------------------------------|---------------|---------|-------|---------|------|--------|--|
|     | DUE DATE   |     | 1.2                 | TEACHER         |      | ASSIGNMENT                                                                                    | GRADE         | МАХ     |       | PREV    | DOCS | T      |  |
| MP1 | 09/07/2012 | Fri | SPANISH 4           | Anderson, Matt  | WA   | Safety quiz<br>Safety quiz for the lab                                                        |               | 20      |       |         |      |        |  |
| MP1 | 09/05/2012 | Wed | *CALCULUS AP        | Antonelli, John | HW   | Section1<br>problems 1,2,4,6,7,8,9                                                            | CHECKPLUS     | 100     | 85%   |         |      |        |  |
| MP1 | 09/11/2012 | Tue | *CALCULUS AP        | Antonelli, John | HW   | Section2<br>problems 11,12,13,14                                                              | СНЕСК         | 100     | 78%   |         |      |        |  |
| MP1 | 09/12/2012 | Wed | *CALCULUS AP        | Antonelli, John | HW   | Section3<br>questions 1,2,3,4,5                                                               | CHECKPLUSPLUS | 100     | 100%  |         |      |        |  |
| MP1 | 09/14/2012 | Fri | *CALCULUS AP        | Antonelli, John | TEST | Test 1-3<br>Section 1-3 Test                                                                  | 96            | 100     | 96%   |         |      |        |  |
| MP4 | 04/18/2013 | Thu | *CALCULUS AP        | Antonelli, John | QUIZ | MP4 QUIZ 1<br>MP4 Quizzes 1                                                                   | 60 🎽          | 100     | 60%   | Missing |      |        |  |
| MP4 | 04/25/2013 | Thu | *CALCULUS AP        | Antonelli, John | QUIZ | MP4 QUIZ 2<br>MP4 Quizzes 2                                                                   |               | 100     |       |         |      |        |  |
| MP4 | 04/25/2013 | Thu | *CALCULUS AP        | Antonelli, John | TEST | test1<br>Covered Sections 2 through 9 in Chapter 11 and required a prepared essay<br>Research | CHECKPLUSPLUS | 100     | 100%  |         |      |        |  |
| MP4 | 05/02/2013 | Thu | *CALCULUS AP        | Antonelli, John | QUIZ | MP4 QUIZ 3<br>MP4 Quizzes 3                                                                   |               | 100     |       |         |      |        |  |
| MP4 | 05/09/2013 | Thu | *CALCULUS AP        | Antonelli, John | QUIZ | MP4 QUIZ 4<br>MP4 Quizzes 4                                                                   |               | 100     |       |         |      |        |  |
| MP4 | 05/16/2013 | Thu | *CALCULUS AP        | Antonelli, John | QUIZ | MP4 QUIZ 5<br>MP4 Quizzes 5                                                                   |               | 100     |       |         |      |        |  |
| MP4 | 05/23/2013 | Thu | *CALCULUS AP        | Antonelli, John | QUIZ | MP4 QUIZ 6<br>MP4 Quizzes 6                                                                   |               | 100     |       |         |      |        |  |
| MP4 | 05/30/2013 | Thu | *CALCULUS AP        | Antonelli, John | QUIZ | MP4 QUIZ 7                                                                                    |               | 100     |       |         |      |        |  |

### **One Day's Assignments**

#### One Day's Assignment

When you click on a 'day' name you are brought to the "List Assignments" screen with only the one day selected:

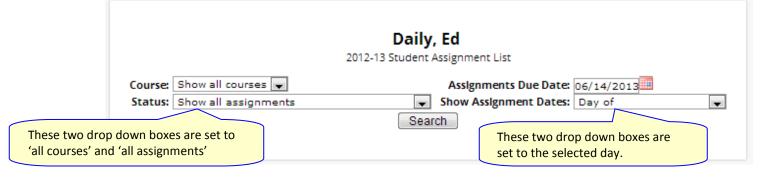

#### One Day/All Assignments

If you click on a day name, you come to the "One Day/All Assignments" screen. This is the "List Assignments" screen set for one day, all courses, all assignments.

### **One Week's Assignments**

#### Viewing a Week's Assignments

If you select "Week of" and select any date, you will be shown all assignments for the week containing the selected date. For example, if you select the date "11/21/2008" which happens to be a Friday, you will be shown all assignments for the week Monday, 11/17/2008 through Friday, 11/21/2008.

|         |                      | If "Week of" is selected, selecting any date will show that week's Assignments. |
|---------|----------------------|---------------------------------------------------------------------------------|
|         |                      | Daily, Ed                                                                       |
|         |                      | 2012-13 Student Assignment List                                                 |
| Course: | Show all courses 💌   | Assignments Due Date: 06/14/2013                                                |
| Status: | Show all assignments | ✓ Show Assignment Dates: Week of                                                |
|         |                      | Search                                                                          |
|         |                      |                                                                                 |

#### Special Grades and the Previous Grade Column ("Prev")

|     |           |     |                 |                    |          | •                                      |               |   |     |      |         |      |
|-----|-----------|-----|-----------------|--------------------|----------|----------------------------------------|---------------|---|-----|------|---------|------|
| МР  | DUE DATE  | DAY | COURSE          | TEACHER            | CATEGORY | ASSIGNMENT                             | GRADE         |   | MAX | %    | PREV    | DOCS |
| MP1 | 9/7/2012  | Fri | SPANISH 4       | Anderson,<br>Matt  | WA       | Safety quiz<br>Safety quiz for the lab |               |   | 20  |      |         |      |
| MP1 | 9/5/2012  | Wed | *CALCULUS<br>AP | Antonelli,<br>John | HW       | Section1<br>problems 1,2,4,6,7,8,9     | CHECKPLUS     |   | 100 | 85%  |         |      |
| MP1 | 9/11/2012 | Tue | *CALCULUS<br>AP | Antonelli,<br>John | HW       | Section2<br>problems 11,12,13,14       | CHECK         |   | 100 | 78%  |         |      |
| MP1 | 9/12/2012 | Wed | *CALCULUS<br>AP | Antonelli,<br>John | HW       | Section3<br>questions 1,2,3,4,5        | CHECKPLUSPLUS |   | 100 | 100% |         |      |
| MP1 | 9/14/2012 | Fri | *CALCULUS<br>AP | Antonelli,<br>John | TEST     | Test 1-3<br>Section 1-3 Test           | 96            |   | 100 | 96%  |         |      |
| MP4 | 4/18/2013 | Thu | *CALCULUS<br>AP | Antonelli,<br>John | QUIZ     | MP4 QUIZ 1<br>MP4 Quizzes 1            | 60            | ø | 100 | 60%  | Missing |      |

Teachers have 4 "special" grades that they can give students for any assignment:

- Absent Your child was absent on the date the assignment was due. This means your child has a chance to make up the work: The assignment is not counted until the teacher changes the grade to a regular grade or to Missing or Incomplete. When a grade of Absent is changed to another grade, "Absent" appears in the Prevcolumn. Something that "was previously Absent" was turned in after your child returned to school following an absence.
- Missing Your child failed to turn in an assignment or take a quiz or a test. When a Missing is changed to another grade, Missing appears in the PREV column. Missing is the most common special grade. A teacher's comment may accompany a missing. A grade of "Missing" in the PREV column means the work was turned in late. "Previously missing" means "late".
- Incomplete Your child partially completed an assignment but did not finish it. When Incomplete appears in the PREV column, your child has completed the assignment late.
- Exempt Your child is not responsible for doing this assignment. It does not count for them. It is unusual for an Exempt to appear in the PREV column. Usually, when a child is explicitly exempt from an Assignment, they are not later given a grade.

Initially, these special grades appear in the regular **GRADE** column (e.g. **ABS**). When a teacher gives one of these special grades (e.g. **MI** - Missing) and then later changes it to another grade, the original, special grade (i.e. **Missing**) is displayed in the **PREV** column on the List Assignments screen. Regular grades **never** appear in the **PREV** column – it is only for these special grades.

The teacher cannot clear the "previous grade". It is always displayed to you. You might use this information to help understand why your child may have received their regular grade ("the work was late"). For example, excellent work turned in late often receives a reduced grade.

### **Viewing Teacher Comments**

Teachers can enter comments on your child's performance that can be viewed through the List Assignments screen. *If a teacher has entered a comment on an assignment, please take time to view it.* 

| MP4 4/18/ | 2013 Thu | *CALCULUS<br>AP | Antonelli,<br>John | QUIZ | MP4 QUIZ 1<br><i>MP4 Quizzes 1</i> | 60 |  | 100 | 60% | Missing |  |
|-----------|----------|-----------------|--------------------|------|------------------------------------|----|--|-----|-----|---------|--|
|-----------|----------|-----------------|--------------------|------|------------------------------------|----|--|-----|-----|---------|--|

If a pushpin *icon* appears on the Assignment line, it means the teacher has entered a comment on the assignment. To read the comment, click the *icon*. This will cause the comments to popup:

| MP4 4/18/2013 | Thu *CALCULUS<br>AP | Antonelli,<br>John | QUIZ | MP4 QUIZ 1<br>MP4 Quizzes 1                                       | 60    | К | <b>&gt;</b> | 100         | 60% I | Missing |
|---------------|---------------------|--------------------|------|-------------------------------------------------------------------|-------|---|-------------|-------------|-------|---------|
|               |                     |                    |      | Comment from Antonelli, John:<br>We need another phone conference | Close |   | CI          | ick for Cor | mment |         |

### **Downloading Attached Documents**

Teachers can upload documents to assignments so that you can download these at home. The "documents" include such things as MS Word, MS Excel, PDF files, .wmv movies, podcasts and many other types of files. When one or more documents have been uploaded and attached to an assignment, icons identifying the type of each attachment appear in the Docs column on the List Assignment screen.

| MP3 | 3/6/2013 | Wed | US HISTORY<br>2 | Barry, Jack L | QUIZ | Quiz March 6<br><i>Quiz Pages 205-240, Do #'s 3, 7, 9-12 in</i><br><i>preparation.</i> |  | 100 |  |  | B |
|-----|----------|-----|-----------------|---------------|------|----------------------------------------------------------------------------------------|--|-----|--|--|---|
|-----|----------|-----|-----------------|---------------|------|----------------------------------------------------------------------------------------|--|-----|--|--|---|

If icons (e.g. ) appear in the "Docs" column on the right side of an Assignment line, it means that the teacher has uploaded files to the assignment and you may download them. There will be one icon for each file the teacher has attached ( means there is one MS Excel file attached). The shape of the icon indicates the kind of file that is attached (e.g. indicates a PDF file that requires ADOBE Reader to read). You will need to have installed the right application to view each type of file.<sup>1</sup>

View Study\_Guide (cursor

To see the description of an attached document, place your cursor on the icon:

To download the document, double click on its icon. The attachment will be displayed in the central part of the screen.

<sup>&</sup>lt;sup>1</sup> While teachers are encouraged to upload files in common formats, such as MS Word, there is no guarantee that you will always have the right application to view an attachment. If you do not, please contact the teacher.

### Assessments

| arent Re            | sourc     | es     |           |           |      |           |            | НОМЕ             | STUDENT DA   |          | ONTACTS   | S PAY    | MENT 🌣 SETTING           | is 🔒 LOGO         |
|---------------------|-----------|--------|-----------|-----------|------|-----------|------------|------------------|--------------|----------|-----------|----------|--------------------------|-------------------|
|                     | Summa     | ry As  | sessments | Attenda   |      | Grading   | Discipline | Gradebook        | Scheduling   | Documen  | ts Forms  | Confer   | ences Letters            |                   |
|                     |           | Ass    | essi      | ment      | S    |           |            |                  |              | SELEC    | T STUDENT | : Daily, | Caitlin 💌                |                   |
| sis Parents Modu    | ule 2.0   |        |           |           |      |           |            |                  |              |          |           |          |                          |                   |
|                     |           |        |           |           |      |           |            |                  |              |          |           |          |                          |                   |
|                     | TEST      | EXAM   | YEAR      | MONTH     | SEM  | GRADE     | LANGUAG    | E READI          |              | матн     | SCIENCE   | SCORE    |                          |                   |
|                     | 1251      | LAGAIN |           | Month     | SEIM | GIGADE    | ARTS       |                  |              |          | Science   | SCORE    |                          |                   |
|                     | HSPA      | HSPA   | 2010      | October   |      | 11        | 26         | 5 <mark>1</mark> |              | 277      |           |          | Information              |                   |
|                     | SAT       | SAT    | 2010      | March     |      | 11        | 52         | .5               | 550          | 675      |           |          | Information              |                   |
|                     |           |        |           |           |      |           |            |                  |              |          |           |          |                          |                   |
|                     |           |        |           |           |      |           | PSAT, HSF  | PA & EOC         | Scores       |          |           |          |                          |                   |
| PSAT 1/20           | 010 READI | NG PS  | SAT 1/201 | 0 WRITING | PSA  | AT 1/2010 | матн нรр   | A 3/2010 L       | AL HSPA 3/20 | 010 MATH | EOC_BIC   | 0 5/2010 | EOC-ALG1 5/2010          | матн              |
|                     |           |        |           |           |      |           |            |                  |              |          |           | 168      | 319                      |                   |
|                     |           |        |           |           |      |           |            |                  |              |          |           |          |                          |                   |
|                     |           |        |           |           |      |           |            |                  |              |          |           |          |                          |                   |
| Cambiar el idioma a | español   |        |           |           |      |           |            |                  |              |          |           | C        | Copyright Genesis Educat | ional Services,In |
|                     |           |        |           |           |      |           |            |                  |              |          |           |          |                          |                   |
|                     |           |        |           |           |      |           |            |                  |              |          |           |          |                          |                   |
|                     |           |        |           |           |      |           |            |                  |              |          |           |          |                          |                   |

#### List of Standardized Test Scores

The top section lists your student's standardized test scores:

| TEST | ЕХАМ | YEAR | MONTH   | SEM | GRADE | LANGUAGE<br>ARTS | READING | WRITING | MATH | SCIENCE | SCORE |             |
|------|------|------|---------|-----|-------|------------------|---------|---------|------|---------|-------|-------------|
| HSPA | HSPA | 2010 | October |     | 11    | 261              |         |         | 277  |         |       | Information |
| SAT  | SAT  | 2010 | March   |     | 11    | 525              |         | 550     | 675  |         |       | Information |

#### Views of Various Groups of Scores

The other sections, if any appear, show groups of your student's scores. Each section contains a group of scores related in some way:

|                     |                     | PSAT,            | HSPA & EOC Sc   | ores             |                |                 |      |
|---------------------|---------------------|------------------|-----------------|------------------|----------------|-----------------|------|
| PSAT 1/2010 READING | PSAT 1/2010 WRITING | PSAT 1/2010 MATH | HSPA 3/2010 LAL | HSPA 3/2010 MATH | EOC_BIO 5/2010 | EOC-ALG1 5/2010 | MATH |
|                     |                     |                  |                 |                  | 168            | 319             |      |

### Conferences

The Conferences tab contains a list of conferences scheduled with school personnel (teachers, counselors, case managers) that have been made for the student and their guardian(s). There are two controls on the bottom of the screen, which allows you to make or request additional conference appointments.

| nts Module 2.0 | Conferences     |                      |                                                        |                 | SELECT STUDENT: Da  | ily, Caitlin 🛛 💌 |  |
|----------------|-----------------|----------------------|--------------------------------------------------------|-----------------|---------------------|------------------|--|
| nts Module 2.0 |                 |                      |                                                        |                 |                     |                  |  |
|                |                 |                      |                                                        |                 |                     |                  |  |
|                |                 |                      |                                                        |                 |                     |                  |  |
|                |                 |                      | Your Conference List:                                  |                 |                     |                  |  |
|                | CONFERENCE DATE | TIME                 | SUBJECT                                                | STAFF           | LOCATION            |                  |  |
|                | Tue 05/14/2013  | 10:00 AM to 10:45 AM | College                                                | Aardsma, David  | Counselor's Office  |                  |  |
|                | Tue 03/12/2013  | 3:00 PM to 3:15 PM   | Parent Meeting (Teacher Conferences 4)                 | Barry, Jack L   | Teacher's Classroom |                  |  |
|                | Fri 01/25/2013  | 1:10 PM to 1:25 PM   | Grades                                                 | Barry, Jack L   | Teacher's Classroom |                  |  |
|                | Tue 12/11/2012  | 3:00 PM to 3:10 PM   | December Checkpoints (December Parent Meetings)        | Barry, Jack L   | Teacher's Classroom |                  |  |
|                | Wed 11/14/2012  | 3:20 PM to 3:35 PM   | College (November Conferences)                         | Barry, Jack L   | Teacher's Classroom |                  |  |
|                | Wed 11/14/2012  | 3:20 PM to 3:35 PM   | College (November Conferences)                         | Antonelli, John | Teacher's Classroom |                  |  |
|                | Wed 11/14/2012  | 3:40 PM to 3:55 PM   | College (November Conferences)                         | Aguayo, Luis    | Teacher's Classroom |                  |  |
|                | Tue 11/06/2012  | 10:00 AM             | Parent Meeting                                         | Adams, Bob      | Counselor's Office  |                  |  |
|                | Thu 10/11/2012  | 3:40 PM to 3:55 PM   | Parent Meeting (Teacher Conferences Round 2)           | Antonelli, John | Teacher's Classroom |                  |  |
|                | Thu 10/11/2012  | 4:00 PM to 4:15 PM   | Parent Meeting (Teacher Conferences Round 2)           | Autry, Al       | Teacher's Classroom |                  |  |
|                | Wed 10/10/2012  | 3:00 PM to 3:15 PM   | Parent Meeting (Teacher Conferences Round 2)           | Bailey, Gene    | Teacher's Classroom |                  |  |
|                | Wed 10/10/2012  | 3:00 PM to 3:15 PM   | Parent Meeting (Teacher Conferences Round 2)           | Barry, Jack L   | Teacher's Classroom |                  |  |
|                | Wed 10/10/2012  | 3:20 PM to 3:35 PM   | Parent Meeting (Teacher Conferences Round 2)           | Barrett, Bob    | Teacher's Classroom |                  |  |
|                | Wed 10/10/2012  | 3:40 PM to 3:55 PM   | Parent Meeting (Teacher Conferences Round 2)           | Allen, Myron    | Teacher's Classroom |                  |  |
|                | Tue 10/09/2012  | 4:20 PM to 4:35 PM   | Parent Meeting (Teacher Conferences Round 2)           | Allison, Bob    | Teacher's Classroom |                  |  |
|                | Tue 10/09/2012  | 4:40 PM to 4:55 PM   | Parent Meeting (Teacher Conferences Round 2)           | Anderson, Matt  | Teacher's Classroom |                  |  |
|                | Wed 09/26/2012  | 4:00 PM to 4:10 PM   | Parent Meeting                                         | Barry, Jack L   | Teacher's Classroom |                  |  |
|                | Wed 09/26/2012  | 4:15 PM to 4:25 PM   | Parent Meeting                                         | Allison, Bob    | Teacher's Classroom |                  |  |
|                | Wed 09/26/2012  | 4:15 PM to 4:25 PM   | Parent Meeting                                         | Allen, Myron    | Teacher's Classroom |                  |  |
|                | Wed 09/26/2012  | 4:30 PM to 4:40 PM   | Parent Meeting<br>Parent Meeting (Teacher Conferences) | Allen, Myron    | Teacher's Classroom |                  |  |
|                |                 |                      |                                                        | Barry, Jack L   | Teacher's Classroom |                  |  |

### **Scheduling Conferences**

Clicking on the <sup>Schedule conference</sup> link brings up a screen where you select a time slot for each of your student's teachers and lock in your conference appointments:

#### Genesis Student Information System

#### Parent Web Access Manual

|                                       |                                     | Summary Assessments                                                                                                    | Attendance Grading Di                                                                                                    | iscipline Gradebook Sche                                                                                                    | duling Documents Form                                                                                                    | s Conferences Letters                                                                                                    |                                                                                                    |  |
|---------------------------------------|-------------------------------------|----------------------------------------------------------------------------------------------------|----------------------------------------------------------------------------------------------------|----------------------------------------------------------------------------------------------------|----------------------------------------------------------------------------------------------------|----------------------------------------------------------------------------------------------------|----------------------------------------------------------------------------------------------------|--|
|                                       | Conf                                | ferences                                                                                                    |                                                                                                    |                                                                                                    |                                                                                                    | SELECT STUDENT: Dail                                                                                                    | y, Caitlin 💌                                                                                                    |  |
| dule 2.0                              |                                     |                                                                                                    |                                                                                                    |                                                                                                    |                                                                                                    |                                                                                                    |                                                                                                    |  |
|                                       |                                     |                                                                                                    | Teac                                                                                                    | her Conferences Rou                                                                                                    | nd 2                                                                                                    |                                                                                                    |                                                                                                    |  |
| со                                    | ALLEN, MYRON<br>UNSELOR FOR CAITLIN | AUTRY, AL<br>*ENGLISH 4 AP, FY                                                                                                    | ANDERSON, MATT<br>SPANISH 4, FY                                                                                                    | ANTONELLI, JOHN<br>*CALCULUS AP, FY                                                                                                    | BARRETT, BOB<br>*PHYSICS HON, FY                                                                                                    | BAILEY, GENE<br>WOODS TECH 1, FY                                                                                                    | BARRY, JACK L<br>US HISTORY 2, FY                                                                                                    |  |
| 가 가 가 가 가 가 가 가 가 가 가 가 가 가 가 가 가 가 가 |                                     | 10.00         10.70         10.71           No         No         No         No           Bart Store Rest Score         Rest Score         Rest Score         Rest Score           Bart Store         Rest Score         Rest Score         Rest Score         Rest Score           Bart Store         Rest Score         Rest Score         Rest Score         Rest Score         Rest Score           Bart Store         Rest Score         Rest Score         Rest | No.         No.         No.           Balance         Balance         Balance         Balance           Balance         Balance         Balance         Balance           Balance         Balance | 10/09         10/11         10/11           Ta         122         Tu           Ta         122         Tu           Colored         122/201         122/201           Rateo         Rateo         Rateo           Rateo         Rateo         Rateo           Rateo <td>1990         1970         1971           1         1         1           1         1         1           1         1         1           1         1         1           1         1         1           1         1         1           1         1         1           1         1         1           1         1         1           1         1         1           1         1         1           1         1         1           1         1         1           1         1         1           1         1         1           1         1         1           1         1         1           1         1         1           1         1         1           1         1         1           1         1         1           1         1         1           1         1         1           1         1         1           1         1         1           1         1</td> <td>1909         1907         1907           Name         South         South         South           Name         South         South         South         South           Name         South         South</td> <td>1000         1001         1001           100         1001         1001           100         1001         1001           100         1000         1001         1001           100         1000         1000         1001         1001           100         1000         1000         1001         1001         1001           100         1000         1000         1000         1000         1000         1000         1000         1000         1000         1000         1000         1000         1000         1000         1000         1000         1000         1000         1000         1000         1000         1000         1000         1000         1000         1000         1000         1000         1000         1000         1000         1000         1000         1000         1000         1000         1000         1000         1000         1000         1000         1000         1000         1000         1000         1000         1000         1000         1000         1000         1000         1000         1000         1000         1000         1000         1000         1000         1000         10000         1000         1000</td> <td></td> | 1990         1970         1971           1         1         1           1         1         1           1         1         1           1         1         1           1         1         1           1         1         1           1         1         1           1         1         1           1         1         1           1         1         1           1         1         1           1         1         1           1         1         1           1         1         1           1         1         1           1         1         1           1         1         1           1         1         1           1         1         1           1         1         1           1         1         1           1         1         1           1         1         1           1         1         1           1         1         1           1         1 | 1909         1907         1907           Name         South         South         South           Name         South         South         South         South           Name         South         South | 1000         1001         1001           100         1001         1001           100         1001         1001           100         1000         1001         1001           100         1000         1000         1001         1001           100         1000         1000         1001         1001         1001           100         1000         1000         1000         1000         1000         1000         1000         1000         1000         1000         1000         1000         1000         1000         1000         1000         1000         1000         1000         1000         1000         1000         1000         1000         1000         1000         1000         1000         1000         1000         1000         1000         1000         1000         1000         1000         1000         1000         1000         1000         1000         1000         1000         1000         1000         1000         1000         1000         1000         1000         1000         1000         1000         1000         1000         1000         1000         1000         1000         10000         1000         1000 |  |

Each teacher or counselor has a column which will show all available slots:

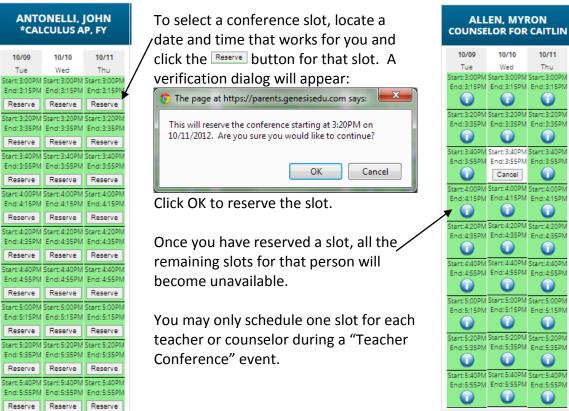

### Requesting a Conference

Requesting a Conference is different than Scheduling a Conference. When you click on the link, you will see a list of your students' teachers for the current week:

| Available Conferences<br>Week of 05/24/2013 |                                                                                                    |                                                 |                                                                                                    |                                                                                                    |                                                                                                    |  |  |  |  |
|---------------------------------------------|----------------------------------------------------------------------------------------------------|-------------------------------------------------|----------------------------------------------------------------------------------------------------|----------------------------------------------------------------------------------------------------|----------------------------------------------------------------------------------------------------|--|--|--|--|
|                                             | 06/24/2013<br>MONDAY                                                                               | 06/25/2013<br>TUESDAY                           | 06/26/2013<br>WEDNESDAY                                                                            | 06/27/2013<br>THURSDAY                                                                             | 06/28/2013<br>FRIDAY                                                                               |  |  |  |  |
| Allen, Myron<br>Counselor for Caitlin       |                                                                                                    |                                                 |                                                                                                    |                                                                                                    |                                                                                                    |  |  |  |  |
| Autry, Al<br>*ENGLISH 4 AP, FY              |                                                                                                    |                                                 |                                                                                                    |                                                                                                    |                                                                                                    |  |  |  |  |
| Anderson, Matt<br>SPANISH 4,FY              |                                                                                                    |                                                 |                                                                                                    |                                                                                                    |                                                                                                    |  |  |  |  |
| Antonelli, John<br>*CALCULUS AP,FY          |                                                                                                    |                                                 |                                                                                                    |                                                                                                    |                                                                                                    |  |  |  |  |
| Barrett, Bob<br>*PHYSICS HON,FY             |                                                                                                    |                                                 |                                                                                                    |                                                                                                    |                                                                                                    |  |  |  |  |
| Bailey, Gene<br>WOODS TECH 1,FY             |                                                                                                    |                                                 |                                                                                                    |                                                                                                    |                                                                                                    |  |  |  |  |
| Barry, Jack L<br>US HISTORY 2,FY            | 1:00PM-1:15PM<br>1:20PM-1:35PM<br>1:40PM-1:55PM<br>2:00PM-2:15PM<br>2:20PM-2:35PM<br>2:40PM-2:55PM | 1:40PM-1:55PM<br>2:00PM-2:15PM<br>2:20PM-2:35PM | 1:00PM-1:15PM<br>1:20PM-1:35PM<br>1:40PM-1:35PM<br>2:00PM-2:15PM<br>2:20PM-2:35PM<br>2:40PM-2:55PM | 1:00PM-1:15PM<br>1:20PM-1:35PM<br>1:40PM-1:55PM<br>2:00PM-2:15PM<br>2:20PM-2:35PM<br>2:40PM-2:55PM | 1:00PM-1:15PM<br>1:20PM-1:35PM<br>1:40PM-1:55PM<br>2:00PM-2:15PM<br>2:20PM-2:35PM<br>2:40PM-2:55PM |  |  |  |  |

You may only "request" an already available slot. Teachers who have slots available will have the slot times listed. You cannot request a conference for a teacher who has no available slots.

To request one of the available slots, click on the listed slot time. A list of that teacher's slots for the selected **day** will be displayed. You can then choose one of the available slots.

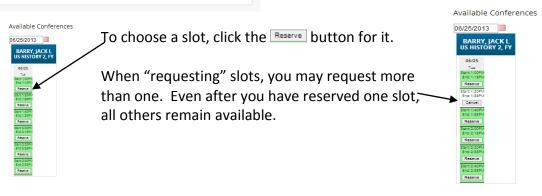

### Letters

The Letters tab contains a list of letters that have been sent to the student's guardians. Once the letter has been sent to the guardian, it can be made available on the Letters screen.

| nesis<br>arent Resources |         |             |             |              |               | 🕈 НОМЕ 🕹 STUE                         | ENT DATA   |               | <b>O</b> PAYMENT | SETTINGS | 🔒 LOGO |
|--------------------------|---------|-------------|-------------|--------------|---------------|---------------------------------------|------------|---------------|------------------|----------|--------|
|                          | Summary | Assessments | Attendance  | Grading      | Discipline G  | radebook Scheduling Document          | s Forms    | Conferences   | Letters          |          |        |
|                          |         | etters      |             |              |               |                                       |            | UDENT: Daily, | Caitlin 💌        |          |        |
| is Parents Module 2.0    |         |             |             |              |               |                                       |            |               |                  |          |        |
|                          |         |             |             |              |               |                                       |            |               |                  |          |        |
|                          |         |             |             |              | Student       | Files Caitlin                         |            |               |                  |          |        |
|                          |         |             | LETTER DATE | STUDENT      | CATEGORY      | LETTER                                |            |               |                  |          |        |
|                          |         |             | 1/8/2013    | Caitlin Dail | y Attendance  | 3 Day Absence Letter - English Versio | on 🗵       |               |                  |          |        |
|                          |         |             | 1/8/2013    | Caitlin Dail | y Attendance  | 3 Day Absence Letter - English Versio | on 🗵       |               |                  |          |        |
|                          |         |             | 9/28/2012   | Caitlin Dail | y Conduct     | Detention Letter This One             | $\searrow$ |               |                  |          |        |
|                          |         |             | 9/28/2012   | Caitlin Dail | y Conduct     | Detention Letter This One             | <u></u>    | Clic          | k the            |          |        |
|                          |         |             | 9/28/2012   | Caitlin Dail | y Conduct     | Detention Letter This One             | $\succ$    | PDF           | icon             |          |        |
|                          |         |             | 9/28/2012   | Caitlin Dail | y Conduct     | Detention Letter This One             |            |               |                  |          |        |
|                          |         |             | 9/28/2012   | Caitlin Dail | y Conduct     | Detention Letter This One             |            |               | view a           |          |        |
|                          |         |             | 9/28/2012   | Caitlin Dail | y Conduct     | Detention Letter This One             | ×          | lett          | er.              |          |        |
|                          |         |             | 9/28/2012   | Caitlin Dail | y Not defined | Fines Letter for 2012                 | $\searrow$ |               |                  |          |        |
|                          |         |             | 9/28/2012   | Caitlin Dail | y Not defined | Fines Letter for 2012                 | <u> </u>   |               |                  |          |        |
|                          |         |             | 8/23/2012   | Caitlin Dail | y Conduct     | Referral Letter                       | $\searrow$ |               |                  |          |        |
|                          |         |             | 8/23/2012   | Caitlin Dail | y Conduct     | Referral Letter                       | <u></u>    |               |                  |          |        |
|                          |         |             | 8/23/2012   | Caitlin Dail | y Conduct     | Referral Letter                       | $\searrow$ |               |                  |          |        |
|                          |         |             | 8/23/2012   | Caitlin Dail | y Conduct     | Referral Letter                       |            |               |                  |          |        |

To view a letter, click on the PDF icon corresponding to it. This will open a separate window and display the letter:

|                      | And the second second sec |                                  |
|----------------------|----------------------------------------------------------------------------------------------------|----------------------------------|
| $( \Leftarrow ) \ni$ | 🗶 https://parents.genesisedu.com/demo/parents?module=mailbox&action=performVix D + 🔒 C × 🗶 Parents at Genesis Township S 🗶 genesisedu.com                                                                                                    | <b>↑ ★</b> ♥                     |
| × Goo                | gle 🗾 🗸 Search 🕶 More >>                                                                                                    | 🥚 Sign In 🔌 🔹                    |
|                      | Genesis High School<br>25 Main Street<br>NJ                                                                                                    | -                                |
|                      | 13326                                                                                                    |                                  |
|                      | May 02,2011                                                                                                    |                                  |
|                      | Your child 08/26 Absent - Half Day (Unexcused)<br>09/21 Unexcused Absent - Full Day<br>09/23 Unexcused Absent - Full Day<br>10/14 Absent - Half Day (Unexcused)<br>11/01 Unexcused Absent - Full Day                                                                                                    |                                  |
|                      | Dear Parent or Guardian,                                                                                                    |                                  |
|                      | Your student, Ed Daily, has been absent<br>13.                                                                                                    |                                  |
|                      | Dates:<br>Dates: 08/26 09/21 09/23 10/14 11/01                                                                                                    | Ŧ                                |
| <b>3</b>             | S 68° W 📇 Ø 🙆 K                                                                                                    | 聲 ��).ail �� 5:57 AM<br>8/4/2011 |
|                      | Sample Letter- letter is displayed in a separate web browser y                                                                                                    | window                           |

Sample Letter- letter is displayed in a separate web browser window.

When you are finished viewing the letter, you may close the window it is displayed in.

#### Printing Letters

All Genesis reports are displayed as PDFs using Adobe Reader. To print on a printer, use the Adobe Printer icon to bring up a normal print dialog.

#### What types of Letters are displayed?

- Attendance Letters Letters generated when the student has some Attendance-related issue (e.g. too many absences).
- **Conduct Letters** Letters generated when a student is involved in a discipline infraction.
- Scheduling Letters Letters related to scheduling classes for next year.
- **General purpose letters** Any letter that does not fall into one of the above categories is considered "general purpose". These can cover a wide variety of topics.

| LETTER DATE | STUDENT       | CATEGORY   | LETTER                                 |            |
|-------------|---------------|------------|----------------------------------------|------------|
| 1/8/2013    | Caitlin Daily | Attendance | 3 Day Absence Letter - English Version | $\searrow$ |

### Documents

The Documents screen lists documents that the school or district has linked to your student's record. You can view these and maybe asked to acknowledge that you have read one of them:

| arent Resources        |         |                                          |                 |          |            |               | 🕈 номі           | A STUDE         | NT DATA   |               | <b>O</b> PAYMENT | ✿ SETTINGS |  |
|------------------------|---------|------------------------------------------|-----------------|----------|------------|---------------|------------------|-----------------|-----------|---------------|------------------|------------|--|
|                        | Summary | Assessments                              | Attendance      | Grading  | Discipline | Gradebook     | Scheduling       | Documents       | Forms     | Conferences   | Letters          |            |  |
|                        | Doc     | uments                                   |                 |          |            |               |                  |                 | ELECT STU | IDENT: Daily, | Caitlin 💌        |            |  |
| sis Parents Module 2.0 |         |                                          |                 |          |            |               |                  |                 |           |               |                  |            |  |
|                        |         |                                          |                 |          |            |               |                  |                 |           |               |                  |            |  |
|                        |         |                                          |                 | [        | ocumen     | it Library fo | or Caitlin       |                 |           |               |                  |            |  |
|                        |         | FOLD                                     | DER NAME / TI   | TLE      | FOR        |               |                  |                 |           |               |                  |            |  |
|                        |         | Repo                                     | ortWriter Forn  | n Output |            |               |                  |                 |           |               |                  |            |  |
|                        |         | ركا                                      | anuary 24 TEST  | DOC      | Caitlin    | Acknowl       | ledge that you h | ave read this d | ocument   |               |                  |            |  |
|                        |         |                                          | Sample Form 6-1 | 3-2013   | Caitlin    | Signed on 6/1 | 1/2013 2:34:PM   | by demo@aol.    | om        |               |                  |            |  |
|                        |         | 2                                        | THURSDAY JAN 2  | 24       | Caitlin    | Acknowl       | ledge that you h | ave read this d | ocument   |               |                  |            |  |
|                        |         | Stud                                     | lent Documen    | its Mine |            |               |                  |                 |           |               |                  |            |  |
|                        |         | ، 🚬 ،                                    | FIELD TRIP FORM |          | Caitlin    |               |                  |                 |           |               |                  |            |  |
|                        |         | ∮ M                                      | y Doc 1         |          | Caitlin    |               |                  |                 |           |               |                  |            |  |
|                        |         | Gene                                     | eral Documen    | it       |            |               |                  |                 |           |               |                  |            |  |
|                        |         | <u>–</u>                                 | HONOR ROLL CE   | RT       | Caitlin    |               |                  |                 |           |               |                  |            |  |
|                        |         | , 一, 一, 一, 一, 一, 一, 一, 一, 一, 一, 一, 一, 一, | HONOR ROLL CE   | RT       | Caitlin    |               |                  |                 |           |               |                  |            |  |
|                        |         | 607 U.S.                                 | HONOR ROLL CE   |          | Caitlin    |               |                  |                 |           |               |                  |            |  |
|                        |         | <b>P</b>                                 | anuary 23 Anno  | uncement | Caitlin    |               |                  |                 |           |               |                  |            |  |
|                        |         | 497720                                   | NEWSLETTER MA   |          | Caitlin    |               |                  |                 |           |               |                  |            |  |
|                        |         |                                          | Sample Form     |          | Caitlin    |               |                  |                 |           |               |                  |            |  |
|                        |         | 607 TA                                   | SHORT FORM AU   | IG12     | Caitlin    |               |                  |                 |           |               |                  |            |  |
|                        |         |                                          | Welcome Back N  |          | Caitlin    |               |                  |                 |           |               |                  |            |  |

The documents you have access to are displayed in the "Document Library" list on this screen:

| Document Library for Caitlin |         |                                              |  |  |  |  |  |  |
|------------------------------|---------|----------------------------------------------|--|--|--|--|--|--|
| FOLDER NAME / TITLE FOR      |         |                                              |  |  |  |  |  |  |
| ReportWriter Form Output     |         |                                              |  |  |  |  |  |  |
| January 24 TEST DOC          | Caitlin | Acknowledge that you have read this document |  |  |  |  |  |  |
| Sample Form 6-13-2013        | Caitlin | Signed on 6/11/2013 2:34:PM by demo@aol.com  |  |  |  |  |  |  |
| HURSDAY JAN 24               | Caitlin | Acknowledge that you have read this document |  |  |  |  |  |  |
| Student Documents Mine       |         |                                              |  |  |  |  |  |  |
| FIELD TRIP FORM              | Caitlin |                                              |  |  |  |  |  |  |
| 🖉 My Doc 1                   | Caitlin |                                              |  |  |  |  |  |  |

#### **Download and View a Document**

To download and view a document listed on this screen, click the BDF icon. This displays the contents of the selected document.

### Acknowledge that you have read the Document – This is "signing" the document

To acknowledge that you have read the corresponding document, click the

| Acknowledge that you have read this document | button. This causes a confirmation dialog to |
|----------------------------------------------|----------------------------------------------|
| appear:                                      | _                                            |
| The page at 192,168,1,229;8                  | 8081 savs:                                   |

| The page at 192.168.1.229:808   | 1 says:                |
|---------------------------------|------------------------|
| Types YES to confirm that you h | ave read this document |
| 1                               |                        |
| (                               | OK Cancel              |

You must type the word **YES (all in capital letters)** into this dialog box and click the **OK** button to acknowledge that you have read the corresponding document.

WARNING: Clicking the Acknowledge that you have read this document button and entering YES into the prompt is a **legal** acknowledgement that you have read the document.

Once you have acknowledged reading the document, the button is no longer displayed:

Sample Form 6-13-2013 Caitlin Signed on 6/11/2013 2:34:PM by demo@aol.com

### Forms

| Parent Resources         |                      |                                                                                                    |                                                                                                    |                                                              | 🕈 номе 🤐 🕹                  | TUDENT DATA   |                                                     | S PAYMENT | SETTINGS |  |
|--------------------------|----------------------|----------------------------------------------------------------------------------------------------|----------------------------------------------------------------------------------------------------|--------------------------------------------------------------|-----------------------------|---------------|-----------------------------------------------------|-----------|----------|--|
|                          | Summary As           | ssessments Attendance (                                                                                                    | Grading Discipline                                                                                                    | Gradebook Scl                                                | heduling Docume             | ents Forms Co | onferences l                                        | _etters   |          |  |
|                          | For                  | ms                                                                                                    |                                                                                                    |                                                              |                             | SELECT STUD   | ENT: Daily, C                                       | aitlin 💌  |          |  |
| nesis Parents Module 2.0 |                      |                                                                                                    |                                                                                                    |                                                              |                             |               |                                                     |           |          |  |
|                          |                      |                                                                                                    |                                                                                                    |                                                              |                             |               |                                                     |           |          |  |
|                          |                      |                                                                                                    | E.                                                                                                    | read library                                                 |                             |               |                                                     |           |          |  |
|                          |                      |                                                                                                    | FO                                                                                                    | rms Library                                                  |                             |               |                                                     |           |          |  |
|                          |                      |                                                                                                    |                                                                                                    |                                                              |                             |               |                                                     |           |          |  |
|                          |                      |                                                                                                    |                                                                                                    | ay is 6/28/2013                                              |                             |               |                                                     |           |          |  |
|                          |                      | The                                                                                                    | Toda<br>se are the online fo                                                                                                    |                                                              | ilable for <b>Caitlin</b> . |               |                                                     |           |          |  |
|                          |                      | The                                                                                                    | se are the online fo                                                                                                    |                                                              |                             | FILLABLE THRU | FOR                                                 |           |          |  |
|                          | 1.                   |                                                                                                    | SUBMITTED ON                                                                                                    | irms that are ava                                            |                             | FILLABLE THRU | <b>FOR</b><br>Caitlin                               |           |          |  |
|                          |                      | FORM                                                                                                    | SUBMITTED ON 3 4/18/2013                                                                                                    | SUBMITTED BY                                                 |                             | FILLABLE THRU |                                                     |           |          |  |
|                          | 2.                   | FORM Sample Template April 18 201                                                                                                    | SUBMITTED ON           3         4/18/2013           4/18/2013         4/18/2013                                                       | SUBMITTED BY                                                 |                             | FILLABLE THRU | Caitlin                                             |           |          |  |
|                          | 2.<br>3.             | FORM<br>Sample Template April 18 201<br>Simple Template Sept 2013                                                                            | SUBMITTED ON           3         4/18/2013           4/18/2013         4/18/2013                                                       | SUBMITTED BY<br>demo@aol.com<br>demo@aol.com                 |                             | FILLABLE THRU | Caitlin<br>Caitlin                                  |           |          |  |
|                          | 2.<br>3.<br>4.       | FORM<br>Sample Template April 18 201<br>Simple Template Sept 2013<br>Basic Information                                                       | SUBMITTED ON<br>3 4/18/2013<br>4/18/2013<br>3/26/2013                                                                                  | SUBMITTED BY<br>demo@aol.com<br>demo@aol.com<br>demo@aol.com |                             | FILLABLE THRU | Caitlin<br>Caitlin<br>Caitlin                       |           |          |  |
|                          | 2.<br>3.<br>4.<br>5. | FORM<br>Sample Template April 18 201<br>Simple Template Sept 2013<br>Basic Information<br>Activity Questionnaire                             | SUBMITTED ON           3         4/18/2013           4/18/2013         3/26/2013           Not Yet Submitted         3/26/2013         | SUBMITTED BY<br>demo@aol.com<br>demo@aol.com<br>demo@aol.com |                             | FILLABLE THRU | Caitlin<br>Caitlin<br>Caitlin<br>Caitlin            |           |          |  |
|                          | 2.<br>3.<br>4.<br>5. | FORM<br>Sample Template April 18 201<br>Simple Template Sept 2013<br>Basic Information<br>Activity Questionnaire<br>Survey - New School Year | SUBMITTED ON           3         4/18/2013           4/18/2013         3/26/2013           Not Yet Submitted         Not Yet Submitted | SUBMITTED BY<br>demo@aol.com<br>demo@aol.com<br>demo@aol.com |                             | FILLABLE THRU | Caitlin<br>Caitlin<br>Caitlin<br>Caitlin<br>Caitlin |           |          |  |

#### **Filling Forms**

If any forms are available for you to fill out, they will appear on the **Student Data→Forms** screen. Clicking on the name of a form opens it so that you can answer the questions it contains.

|                                                   |                               | A HOME                                     | CONTACTS OPAYMENT OSETTINGS COOUT           |
|---------------------------------------------------|-------------------------------|--------------------------------------------|---------------------------------------------|
| Summary Assessments                               | Attendance Grading Discipline | Gradebook Scheduling Documents Forms       | Conferences Letters                         |
| Forms                                             |                               | SELECT ST                                  | FUDENT: Daily, Caitlin 🔽                    |
| Genesis Parents Module 2.0                        |                               |                                            |                                             |
|                                                   |                               | orms Library<br>estionnaire for Caitlin    |                                             |
|                                                   | Activity                      | y Questionnaire                            |                                             |
| QUESTION                                          | ANSWER                        |                                            |                                             |
| Do you intend to engage in any activities this ye | ar?                           |                                            |                                             |
| What activity are you most interested in engaging | in?                           |                                            |                                             |
| Tell us about your intere                         | ns?                           |                                            |                                             |
| Question? Please visit www.askme.com for h        | elp                           |                                            |                                             |
|                                                   |                               | ed with an = are required.<br>date Answers |                                             |
| Cambiar el idioma a español                       |                               |                                            | Copyright Genesis Educational Services,Inc. |

#### To Fill out a Form

- 1. Go to the **Student Data→Forms** tab.
- 2. Select the Form to fill in and click on its highlighted name:

| Forms Library<br>Today is 6/28/2013<br>These are the online forms that are available for <b>Caitlin</b> . |                               |                   |              |               |               |         |  |  |  |
|----------------------------------------------------------------------------------------------------|-------------------------------|-------------------|--------------|---------------|---------------|---------|--|--|--|
|                                                                                                    | FORM                          | SUBMITTED ON      | SUBMITTED BY | FILLABLE FROM | FILLABLE THRU | FOR     |  |  |  |
| 1.                                                                                                    | Sample Template April 18 2013 | 4/18/2013         | demo@aol.com |               |               | Caitlin |  |  |  |
| 2.                                                                                                    | Simple Template Sept 2013     | 4/18/2013         | demo@aol.com |               |               | Caitlin |  |  |  |
| 3.                                                                                                    | Basic Information             | 3/26/2013         | demo@aol.com |               |               | Caitlin |  |  |  |
| 4.                                                                                                    | Activity Questionnaire        | Not Yet Submitted |              |               |               | Caitlin |  |  |  |
| 5.                                                                                                    | Survey - New School Year      | Not Yet Submitted |              |               |               | Caitlin |  |  |  |
| 6.                                                                                                    | Transcript Request            | Not Yet Submitted |              |               |               | Caitlin |  |  |  |

3. Clicking on the form's name brings up the form so it can be filled in. Each form is different.

|                                                       | Forms Library<br>Activity Questionnaire for Caitlin        |                          |
|-------------------------------------------------------|------------------------------------------------------------|--------------------------|
|                                                       | Activity Questionnaire                                     |                          |
| QUESTION                                              | ANSWER                                                     |                          |
| Do you intend to engage in any activities this year?  |                                                            |                          |
| What activity are you most interested in engaging in? |                                                            |                          |
| Tell us about your interests?                         |                                                            |                          |
| Question? Please visit www.askme.com for help         |                                                            |                          |
|                                                       | Questions marked with an • are required.<br>Update Answers |                          |
| 4 When you are done filling                           | in the form click the Update Answers button Th             | nis sands vour answers t |

4. When you are done filling in the form, click the **Update Answers** button. This sends your answers to Genesis. If you do not click **Update Answers** button your answers will not be recorded.

### **Contact Management**

The Contacts screen allows you to view and possibly update the contact information for your students. If you do not have permission to update the Contact information directly via Web Access, you will not see the fields and buttons described here. If those fields and buttons are missing, please contact your school or district offices to update information for your children.

A 😕 PDF icon may appear next to the name of each of your children to allow you to print out their current contact information.

| Genesis<br>Parent Resources |                      |                                   |                          |                |             |        |                 | 🕈 номе 🏻 🏝 STUI  | DENT DATA                | <b>O</b> PAYMEN | T CSETTINGS |                       |
|-----------------------------|----------------------|-----------------------------------|--------------------------|----------------|-------------|--------|-----------------|------------------|--------------------------|-----------------|-------------|-----------------------|
| Genesis Parents module 2.0  |                      |                                   |                          |                |             |        |                 |                  |                          |                 |             |                       |
|                             |                      |                                   |                          | Save A         | All Changes |        |                 |                  |                          |                 |             |                       |
|                             | Contacts for Cait    | lin Daily 📐                       |                          |                |             |        |                 |                  |                          |                 |             | =                     |
|                             | Caltlin Dally Studen |                                   |                          |                |             |        |                 |                  |                          |                 |             | Each secti            |
| the PDF to get a            | ТҮРЕ                 |                                   |                          | ATTENDANCE     | EMERGENCY   | РТО    | TEXT<br>MESSAGE | PRIMARY<br>PHONE | DISTRICT CONTACT<br>FLAG |                 | $\leq$      | is about a            |
| itable list                 | Cell Phone:          | 733-555-9897 ×<br>Verizon         |                          |                |             |        |                 |                  |                          | T               |             | different<br>contact. |
| ll of this<br>lent's        | Cell Phone:          | 856-999-1928 ×<br>Select Provider |                          |                |             |        |                 |                  | •                        |                 |             |                       |
|                             | Email (Home):        | ewdaily@home.com                  | ]                        |                |             |        |                 |                  |                          |                 |             |                       |
| tacts.                      | Add Phone/Email      | Home Email 💌                      |                          | Save All Chang | jes         |        |                 |                  |                          |                 |             |                       |
|                             | Dolores Smith Guar   | rdian 1 Mother                    |                          |                |             |        |                 |                  |                          |                 |             |                       |
|                             | ТҮРЕ                 |                                   |                          | ATTENDANCE     | EMERGENCY   | рто    | TEXT<br>MESSAGE | PRIMARY<br>PHONE | DISTRICT CONTACT<br>FLAG |                 |             |                       |
|                             | Cell Phone:          | 733-555-9876 ×<br>Verizon         |                          | V              |             |        |                 |                  | •                        | T               |             | You may see           |
|                             | Cell Phone:          | 732-598-0667 ×<br>Alitei          |                          |                |             |        |                 |                  |                          | • <             | < I         | ohone                 |
|                             | Cell Phone:          | 609-777-0001 x 567<br>Alltel      |                          |                |             |        |                 |                  | •                        |                 |             | numbers<br>and / or   |
|                             |                      | gciano@genesisedu.com             | ) <b>*</b>               |                |             |        |                 |                  |                          |                 |             | Email                 |
|                             | Email (Home):        | rwd@aol.com<br>jrussak@gmail.com  | ] <b>4</b><br>] <b>4</b> |                |             |        |                 |                  |                          | U               |             | addresses             |
|                             | Add Phone/Email      | Home Email                        |                          | Save All Chang | jes         |        |                 |                  |                          |                 |             | auuresses             |
|                             | John Doe Emergency   | 1 Options                         |                          |                |             |        |                 |                  |                          |                 |             |                       |
|                             | ТҮРЕ                 |                                   | ATTENDA                  | NCE EMERGE     | NCY РТО     | TEXT M | IESSAGE PI      | RIMARY PHONE     | DISTRICT CONTACT FLAG    |                 |             |                       |
|                             |                      |                                   |                          |                |             |        |                 |                  |                          |                 |             |                       |

Part of the Contacts Screen listing all Contact Information for your students

#### What is listed on the Contact Management Screen?

The Contacts screen lists all telephone and email contact information for:

- The student themselves your children's own cellphone and email addresses
- The student's Guardians the legal guardians such as you who are allowed to view the children's information.
- Other contacts all other people whom you wish the school to be aware of in your children's lives, including:
  - Emergency contacts People you wish to be contacted should an emergency arise and you are not available.
  - Doctors
  - o Dentists
  - Hospital to use in an emergency if hospitalization is required.
  - o Other people it is important that the school know about.

The Contacts screen has an area for each of your children and within a child's area; there is a separate section for each Contact.

#### Viewing and Printing Contact Information for all Students linked to your Account

10.25.2013

To print a copy of all of the contact information found on the Contacts screen for one student,

| locate the 🖾 | PDF icon next to the student's name and click it |                 |
|--------------|--------------------------------------------------|-----------------|
|              | Contacts for Caitlin Daily                       | Click this icon |

| Contacts for Caitlin Daily 🗾 | <u> </u> |
|------------------------------|----------|
|------------------------------|----------|

This will bring up a report of this student's Contact information:

|                                  |                                                                         | -               |                                        | 5/29/2013                                                                          |                                                    |  |
|----------------------------------|-------------------------------------------------------------------------|-----------------|----------------------------------------|------------------------------------------------------------------------------------|----------------------------------------------------|--|
| Contact Name                     | Туре                                                                    | Relationship    |                                        | Phone                                                                              | Email                                              |  |
| Caitlin Daily                    | Student                                                                 | Student         |                                        | 733-555-9897 (Cell)*<br>856-999-1928 (Cell)                                        | ewdally@home.com (Home)                            |  |
| Addresses                        | Legal Residence<br>Ms. Mary Daily<br>4 METLARS LA, /<br>Toms River,NJ 0 | Apt. 2c<br>8755 |                                        |                                                                                    |                                                    |  |
| Contact Name                     | Туре                                                                    | Relationship    |                                        | Phone                                                                              | Email                                              |  |
| Dolores Smith                    | Guardian 1                                                              | Mother          |                                        | 733-555-9876 (Cell)*<br>732-598-0667 (Cell)<br>609-777-0001 x567(Work)             | gciano@genesisedu.com (Home)<br>rwd@aoi.com (Home) |  |
|                                  | Ms. Mary Daily<br>4 METLARS LA, J<br>Toms River,NJ D                    | 8755            | Toms Riv<br>S<br>Dolores S<br>P/O/ Box | Daily<br>RS LA, Apt. 2c<br>er,NJ 08755Mailing Address A<br>mith<br>145<br>NJ 07457 | DGR                                                |  |
| Contact Name                     | Туре                                                                    | Relationship    |                                        | Phone                                                                              | Email                                              |  |
| John Doe                         | Emergency 1                                                             |                 |                                        | 215-333-2223 (Home)*                                                               | test1233@aoi.com (Work)                            |  |
|                                  |                                                                         |                 |                                        |                                                                                    |                                                    |  |
| Contact Name                     | Туре                                                                    | Relationship    |                                        | Phone                                                                              | Email                                              |  |
|                                  | Other                                                                   | Cousin          |                                        |                                                                                    |                                                    |  |
|                                  | Second 1                                                                | oousiii         |                                        |                                                                                    |                                                    |  |
|                                  | Home Address                                                            | on<br>. Apt. 2c |                                        |                                                                                    |                                                    |  |
| Ms. Gloria Anderson              | Ms. Mary Anderso<br>4 MADISON AVE<br>Toms River,NJ 0                    | 8755            |                                        |                                                                                    |                                                    |  |
| Ms. Gloria Anderson              | Ms. Mary Anderso<br>4 MADISON AVE<br>Toms River,NJ 0                    | 8755            | I                                      |                                                                                    |                                                    |  |
| Ms. Gloria Anderson              | Ms. Mary Anderse<br>4 MADISON AVE<br>Toms River,NJ D                    | Relationship    |                                        | Phone                                                                              | Email                                              |  |
| Ms. Gloria Anderson<br>Addresses | Toms River,NJ 0                                                         | 8755            |                                        | Phone<br>999-976-5432 (Home)*                                                      | Email                                              |  |

The Contacts Report for one student – These reports maybe multiple pages.

The Contact Report: The report is always for one student. Each student listed will have a PDF icon next to their name which can be clicked for that student's Contacts report. The reports can be multiple pages. Make sure you scroll down to see all of a student's Contact information.

This report can be printed out, corrected and brought to your child's school or district offices.

#### **Printing Contact Reports**

All Genesis reports are displayed as PDFs using Adobe Reader. To print on a printer, use the Adobe Printer icon to bring up a normal print dialog.

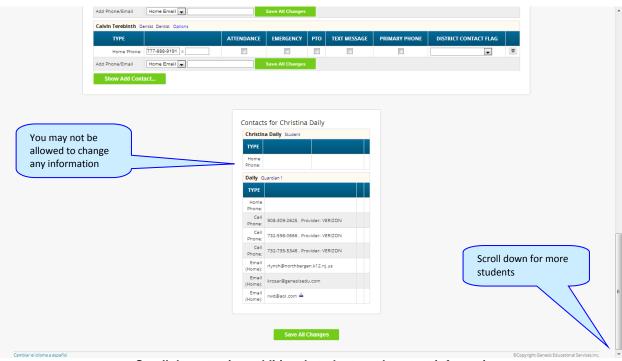

Scroll down to view additional students and contact information

#### Interpreting Information for a Contact

Each "Contact" represents one person in a student's life (e.g. Mother, Grandmother, Uncle), or a single organization (e.g. Doctor's practice, Hospital).

| ТҮРЕ                                                       |                                                                                             | ATTENDANCE     | EMERGENCY | РТО | TEXT<br>MESSAGE | PRIMARY<br>PHONE | DISTRICT CONTACT<br>FLAG |   |
|------------------------------------------------------------|---------------------------------------------------------------------------------------------|----------------|-----------|-----|-----------------|------------------|--------------------------|---|
| Cell Phone:                                                | 733-555-9897 x<br>Verizon                                                                   |                |           |     |                 |                  |                          | l |
| Cell Phone:                                                | 856-999-1928 x<br>Select Provider                                                           |                |           |     |                 |                  |                          | l |
| Email (Home):                                              | ewdaily@home.com                                                                            |                |           |     |                 |                  |                          | 1 |
| d Phone/Email                                              | Home Email 💌                                                                                | Save All Chang | jes       |     |                 |                  |                          |   |
| lores Smith Guar                                           | dian 1 Mother                                                                               |                |           |     |                 |                  |                          |   |
| түре                                                       |                                                                                             | ATTENDANCE     | EMERGENCY | РТО | TEXT            | 001114001        |                          |   |
|                                                            |                                                                                             | ATTENDANCE     | EMERGENCT | PIO | MESSAGE         | PRIMARY<br>PHONE | DISTRICT CONTACT<br>FLAG |   |
| Cell Phone:                                                | 733-555-9876 ×<br>Verizon                                                                   |                |           |     |                 |                  |                          |   |
|                                                            |                                                                                             |                |           |     | MESSAGE         | PHONE            | FLAG                     |   |
| Cell Phone:                                                | Verizon 732-598-0667 ×                                                                      | V              |           |     | MESSAGE         | PHONE            | FLAG                     |   |
| Cell Phone:<br>Cell Phone:                                 | Verizon 732-598-0667 × Alitel 809-777-0001 × 567                                            | V<br>V         | V<br>V    |     | MESSAGE         | PHONE            | FLAG                     |   |
| Cell Phone:<br>Cell Phone:<br>Cell Phone:                  | Verizon 732-598-0667 × Alitel 809-777-0001 × 567 Alitel V                                   | V<br>V         | V<br>V    |     | MESSAGE         | PHONE            | FLAG                     |   |
| Cell Phone:<br>Cell Phone:<br>Cell Phone:<br>Email (Home): | Verizon 732-598-0667 × Alitel  009-777-0001 × 567 Alitel  gciano@genesisedu.com  wd@aol.com | V<br>V         | V<br>V    |     | MESSAGE         | PHONE            | FLAG                     |   |

The top line shows the Contact's name and "contact type" and relationship to the student:

#### Genesis Student Information System

| olores Smith Guard | dian 1 Mother                |                |           |     |                 |                  |                          |   |
|--------------------|------------------------------|----------------|-----------|-----|-----------------|------------------|--------------------------|---|
| ТҮРЕ               |                              | ATTENDANCE     | EMERGENCY | РТО | TEXT<br>MESSAGE | PRIMARY<br>PHONE | DISTRICT CONTACT<br>FLAG |   |
| Cell Phone:        | 733-555-9876 x<br>Verizon    | V              |           |     |                 |                  |                          | I |
| Cell Phone:        | 732-598-0667 ×<br>Alltel     | <b>V</b>       |           |     |                 |                  |                          |   |
| Cell Phone:        | 809-777-0001 × 567<br>Alltel |                |           |     |                 |                  | •                        |   |
| Email (Home):      | gciano@genesisedu.com 🔺      |                |           |     |                 |                  |                          |   |
| Email (Home):      | rwd@sol.com                  |                |           |     |                 |                  |                          |   |
| Email (Home):      | jrussak@gmail.com            |                |           |     |                 |                  |                          |   |
| d Phone/Email      | Home Email 💌                 | Save All Chang | jes       |     |                 |                  |                          |   |

There are multiple contact types that are possible:

- Student
- Guardian 1
- Guardian 2
- Guardian 3
- Guardian 4
- Emergency
- Other

Phone Numbers: A Contact may have an unlimited number of phone numbers listed for them. If a number is a cell number and you want the Contact to receive text messages on their cell phone regarding your student, you must select the name of the cell service provider (e.g. Verizon, AT&T, Sprint, T-Mobile, etc.). If you have permission to remove phone numbers, a trashcan icon will appear at the far right of each phone number:

| ТҮРЕ        |                           | ATTENDANCE | EMERGENCY | рто | TEXT<br>MESSAGE | PRIMARY<br>PHONE | DISTRICT CONTACT<br>FLAG |   |   |
|-------------|---------------------------|------------|-----------|-----|-----------------|------------------|--------------------------|---|---|
| Cell Phone: | 733-555-9897 ×<br>Verizon |            |           |     |                 |                  |                          | U | ) |

**Email Addresses:** A Contact can have multiple email addresses listed. If a small icon appears at the right side of the email address, it means that this email address is being used as the login for a Genesis login for your child. For example, it may be your email address and indicate that you have a Genesis login:

| Email (Home): | rwd@aol.com | <u> </u> |  |  |  |  |
|---------------|-------------|----------|--|--|--|--|
|               |             |          |  |  |  |  |

#### The Student's Own Contact Information

Each student can have their own, personal phone numbers and email addresses listed under the "Student" contact. These would be ways for the school to contact the student, themself, directly.

| Calcin Daily Student | Cartin Daily Subert               |                |           |     |                 |                  |                          |   |  |  |
|----------------------|-----------------------------------|----------------|-----------|-----|-----------------|------------------|--------------------------|---|--|--|
| ТҮРЕ                 |                                   | ATTENDANCE     | EMERGENCY | рто | TEXT<br>MESSAGE | PRIMARY<br>PHONE | DISTRICT CONTACT<br>FLAG |   |  |  |
| Cell Phone:          | 733-555-9897 ×<br>Verizon         |                |           |     |                 |                  |                          | Π |  |  |
| Cell Phone:          | 856-999-1928 ×<br>Select Provider |                |           |     |                 |                  |                          | U |  |  |
| Email (Home):        | ewdaily@home.com                  |                |           |     |                 |                  |                          | Π |  |  |
| Add Phone/Email      | Home Email 💌                      | Save All Chang | es        |     |                 |                  |                          |   |  |  |

#### You may not see any special flags:

| Ed Daily Student                           |   |
|--------------------------------------------|---|
| ТҮРЕ                                       |   |
| Cell Phone: 733-555-9898 × Verizon         | 0 |
| Cell Phone: 856-999-1928 × Select Provider | 0 |
| Email<br>(Home): ewdaily@home.com          | 0 |
| Add Home Email                             |   |

#### Updating Information for a Contact

Each section contains information for a single Contact:

| ТҮРЕ          |                              | ATTENDANCE     | EMERGENCY | РТО | TEXT<br>MESSAGE | PRIMARY<br>PHONE | DISTRICT CONTACT<br>FLAG |
|---------------|------------------------------|----------------|-----------|-----|-----------------|------------------|--------------------------|
| Cell Phone:   | 733-555-9876 x<br>Verizon    |                | V         |     |                 |                  |                          |
| Cell Phone:   | 732-598-0667 ×<br>Alltel     |                |           |     |                 |                  |                          |
| Cell Phone:   | 809-777-0001 × 587<br>Alltel |                |           |     |                 |                  | •                        |
| Email (Home): | gciano@genesisedu.com        |                |           |     |                 |                  |                          |
| Email (Home): | rwd@aol.com                  |                |           |     |                 |                  |                          |
| Email (Home): | jrussak@gmail.com            |                |           |     |                 |                  |                          |
| Phone/Email   | Home Email 👻                 | Save All Chang | es        |     |                 |                  |                          |

#### Information for one Contact

Each "Contact" represents one person in a student's life (e.g. Mother, Grandmother, Uncle), or a single organization (e.g. Doctor's practice, Hospital).

You MAY be able to update the Contact information directly on the screen: this is under the control of your school district. They may allow you to update the information directly, or you may only be able to view it.

### Updating a Contact's Email and Phone Numbers

You can do three things to the email addresses and phone numbers:

- Change the information
- Remove (i.e. delete) the information
- Add new phone numbers and email addresses

**WARNING:** You can only do these things if your school district gives you permission. This section assumes that you have such permission – if you cannot do the things described here, it is because your district has not given you permission to do them: it is not because the system is broken.

OK

**Deleting a phone number or email address:** Find the delete trashcan icon corresponding to the phone number or email you wish to delete and click it:

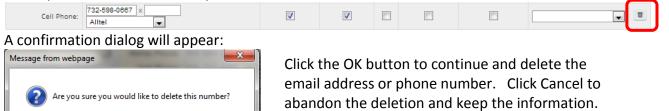

Adding a phone number or email address: To add a new phone number or email address locate the "Add Phone/Email" tool at the bottom of the Contact's information:

| Add Phone/Email | Home Emsil 💌 | Save All Changes |
|-----------------|--------------|------------------|

Cancel

Make sure you locate the Add Phone/Email for the correct Contact. Each Contact has their own Add Phone/Email field:

| John Doe Emergency 1 Options |                  |            |               |     |              |               |                       |  |  |  |  |  |
|------------------------------|------------------|------------|---------------|-----|--------------|---------------|-----------------------|--|--|--|--|--|
| ТҮРЕ                         |                  | ATTENDANCE | EMERGENCY     | РТО | TEXT MESSAGE | PRIMARY PHONE | DISTRICT CONTACT FLAG |  |  |  |  |  |
| Home Phone:                  | 215-333-2223 ×   |            |               |     |              |               |                       |  |  |  |  |  |
| Email (Work):                | test1233@aol.com |            |               |     |              |               |                       |  |  |  |  |  |
| Add Phone/Email              | Home Email 💌     | Sav        | e All Changes |     |              |               |                       |  |  |  |  |  |

The drop down contains the list of things that you can add to the Contact:

| Add Phone/Email | Home Email 💌                                         | Save All Changes                                                                                                    |
|-----------------|------------------------------------------------------|----------------------------------------------------------------------------------------------------|
|                 | Home Email<br>Cell Phone<br>Work Email<br>Work Phone | You may only add the things in this list. If something is<br>missing, you do not have permission to add it (e.g. if "Email"<br>is missing you do not have permission to add Emails. |

Select the type of information you want to add.

Then move to the blank text field and enter the phone number or Email address.

Go to the top or bottom of the screen and click the Save All Changes button.

Adding a Cell Provider information to an existing phone number: For Genesis to send text messages to a Cell number, the cell service provider (e.g. Verizon, AT&T, Sprint, T-Mobile) must be specified. It is not possible to send text messages without that information. "Text messages" include the notifications that can be sent, for example, when a student's gradebook grades are updated. If the cell service provider is selected, but is wrong, the number will not receive the messages that are sent.

To set or change a cell number, locate the "Provider" drop down below the phone number itself:

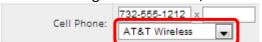

Select your provider, then scroll up or down (to the top or bottom of the page) and click the save All Changes button.

### **Adding a New Contact**

If you have a Show Add Contact... button at the bottom left of a student's list of contacts, you have permission to add a new contact! If you do not see that button, you do not have permission to add a contact: please contact your school to update contact information.

To add a Contact, click on the **Show Add Contact...** button. This brings up the "New Contact" area right below the button:

| ADD CONTACT TO CA        |                            |
|--------------------------|----------------------------|
| First Name:              | Last Name:                 |
| Relationship to Student: | ▼                          |
| Is Emergency Contact?:   | Not an emergency contact 👻 |
| Add Contact              |                            |

Enter the following fields:

- Contact First Name The person's last name
- Contact Last Name The person's first name
- Relationship to Student Select the new Contact's relationship to the student: Friend? Neighbor? There are dozens of relationships listed. It is important to select the correct one.
- Is the person an Emergency Contact for your child? Do you want them to be contacted in an emergency? If yes, select one of the Emergency Contact options.

| Is Emergency Contact?: | Not an emergency contact 💌                   |
|------------------------|----------------------------------------------|
| Add Contact            | Not an emergency contact<br>Yes, Emergency 1 |
|                        | Yes, Emergency 2<br>Yes, Emergency 3         |
|                        | Yes, Emergency 4<br>Yes, Emergency 5         |
|                        | Yes, Emergency 6                             |

You can enter up to six emergency contacts for each of your students. Emergency contacts are people you wish to be called in the event of an emergency. Enter in the order in which you would like these people to be contacted.

Once you have entered all the information, click the Add Contact button to add the new Contact.

**WARNING:** If you have more than one student, and you wish the new contact to be used for all your students, you must add them separately to each child's contacts.

## Changing Relationship Information for or Deleting an Existing Contact

If you have permission to update information for a contact, there will be an Options button in the top line of the contact's information. To update the name information for a contact or to delete the contact entirely, use this Options button:

| Ann Smith Aunt Aunt Options |                            |                |           |     |                 |                  |                          |  |  |  |  |
|-----------------------------|----------------------------|----------------|-----------|-----|-----------------|------------------|--------------------------|--|--|--|--|
| ТҮРЕ                        |                            | ATTENDANCE     | EMERGENCY | рто | TEXT<br>MESSAGE | PRIMARY<br>PHONE | DISTRICT CONTACT<br>FLAG |  |  |  |  |
| Cell Phone:                 | 908-987-6543 ×<br>T-Mobile |                | <b>V</b>  |     |                 |                  | •                        |  |  |  |  |
| Add Phone/Email             | Home Email 💌               | Save All Chang | jes       |     |                 |                  |                          |  |  |  |  |

#### When you click **Options**, a popup appears:

| Ann Smith Aunt Aunt Options Close |                                  |                |                  |     |                 |                  |                          |  |  |  |
|-----------------------------------|----------------------------------|----------------|------------------|-----|-----------------|------------------|--------------------------|--|--|--|
| ТҮРЕ                              | Change Contact<br>Delete Contact | ATTENDANCE     | EMERGENCY        | РТО | TEXT<br>MESSAGE | PRIMARY<br>PHONE | DISTRICT CONTACT<br>FLAG |  |  |  |
| Cell Phone:                       | 908-987-6543 ×<br>T-Mobile       |                | <b>V</b>         |     |                 |                  | •                        |  |  |  |
| Add Phone/Email                   | Home Email 🗨                     | Save All Chang | Save All Changes |     |                 |                  |                          |  |  |  |

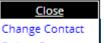

The Delete Contact popup gives you three options:

- **Close** Clicking the Close button dismisses the popup and makes no changes.
- Change Contact Clicking Change Contact lets you change the **name** and **relationship** information for this Contact. (Phone numbers and Email Addresses are changed as described above.)
- Delete Contact Clicking Delete Contact removes the contact entirely. This removes the whole contact: name, phone numbers and email addresses. Warning: There is no UNDO button.

**Deleting a Contact:** When you click **Delete Contact** the following confirmation dialog appears:

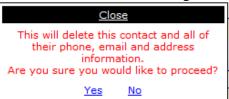

If you click <u>Yes</u>, the contact and all their information is permanently removed. If you click <u>No</u>, then the popup is closed and the contact is not deleted.

**Changing a Contact:** When you click Change Contact the following popup appears:

| Ann Smith Aunt Aur | nt Options | Close                          |                |           |     |         |         |                  |  |
|--------------------|------------|--------------------------------|----------------|-----------|-----|---------|---------|------------------|--|
| ТҮРЕ               |            | First: Ann                     | DANCE          | EMERGENCY | РТО | ТЕХТ    | PRIMARY | DISTRICT CONTACT |  |
|                    |            | Last: Smith                    |                |           |     | MESSAGE | PHONE   | FLAG             |  |
| Cell Phone:        | 908-987-   | Relation: Aunt                 |                |           |     |         |         |                  |  |
| Cell Phone.        | T-Mobil    | Emergency? Not an emergency co | ntact 💌        |           |     |         |         |                  |  |
| Add Phone/Email    | Home E     | mail 💌                         | Save All Chang | jes       |     |         |         |                  |  |

You can change the contact's **First** or **Last** name, and set whether they are an Emergency Contact or not. To make changes to the contact, update the information, then scroll to the top or bottom of the screen and click the **Save All Changes** button.

# **Payments**

The Payment screen, when it is available, allows you to pay fees for your students directly through Genesis Web Portal using your Amazon account to make your payments.

The Payment screen lists all fees for all your students (you do not need to select each child individually to see their fees):

| FEES HI:         | STORY SHOPPI     | NG CART (1)   |       |                                |                  |                                   |                                 |          |          |                    |                  |
|------------------|------------------|---------------|-------|--------------------------------|------------------|-----------------------------------|---------------------------------|----------|----------|--------------------|------------------|
|                  |                  |               |       | Ma                             | ake a Payme      | nt:                               |                                 |          |          |                    |                  |
|                  | STUDENT          | SCHOOL        | GRADE | DESCRIPTION                    | FEE              | INCURS A<br>CONVENIENCE<br>CHARGE | PARTIAL<br>PAYMENTS<br>ACCEPTED | BALANCE  | AMOUN    | ТО РАУ             |                  |
|                  | Daily, Caitlin   | 2002          | 12    | PRESCHOOL FEE                  | \$100.00         | 1                                 |                                 | \$100.00 | > \$_    |                    |                  |
|                  | Daily, Caitlin   | 2002          | 12    | Sports and Activity Fees       | \$75.00          | ✓                                 |                                 | \$75.00  | > \$     |                    |                  |
|                  | Daily, Christina | 4011          | 05    | Sports and Activity Fees       | \$75.00          | √                                 |                                 | \$75.00  | > \$_    |                    |                  |
|                  | Daily, Caitlin   | 2002          | 12    | PTO Donation                   | \$.00 - \$500.00 | √                                 |                                 | \$.00    | \$       |                    |                  |
|                  | Daily, Caitlin   | 2002          | 12    | Middle School Student Activity | \$100.00         | √                                 | 1                               | \$100.00 | > \$_    |                    |                  |
|                  | Shopping Cart It | ems: <b>1</b> |       |                                |                  |                                   |                                 | Total:   |          | \$0                |                  |
|                  | Add fees to      | shopping      | cart  | Proceed to check out           |                  |                                   |                                 |          |          |                    |                  |
|                  |                  |               |       |                                |                  |                                   |                                 |          |          |                    |                  |
| Cambiar el idiom | an a cranifol    |               |       |                                |                  |                                   |                                 |          | Convrigh | Genesis Education  | Soprisos los     |
| Cambiar el loion | la a español     |               |       |                                |                  |                                   |                                 |          | Cobyugu  | denesis Educationa | il services,inc. |

The Payment-Fees screen showing a list of all unpaid fees for all students associated with your web access account

There are three screens that are part of the payment mechanism. The first is the "Fees" screen which contains a list of all fees owed by all your children.

| STUDENT                                                          | SCHOOL | GRADE | DESCRIPTION              | FEE      | INCURS A<br>CONVENIENCE<br>CHARGE | PARTIAL<br>PAYMENTS<br>ACCEPTED | BALANCE  | AMOUNT TO PAY |  |  |  |
|------------------------------------------------------------------|--------|-------|--------------------------|----------|-----------------------------------|---------------------------------|----------|---------------|--|--|--|
| Daily, Bradley                                                   | 2002   | 09    | PRESCHOOL FEE            | \$100.00 | ~                                 |                                 | \$100.00 | > \$          |  |  |  |
| Daily, Bradley                                                   | 2002   | 09    | AP Exam                  | \$75.00  |                                   |                                 | \$75.00  | > \$          |  |  |  |
| Daily, Ed                                                        | 2002   | 12    | Sports and Activity Fees | \$75.00  | ~                                 |                                 | \$75.00  | > \$          |  |  |  |
| Click the button to move the fee into the "Amount to Pay" field: |        |       |                          |          |                                   |                                 |          |               |  |  |  |
| STUDENT                                                          | SCHOOL | GRADE | DESCRIPTION              | FEE      | INCURS A<br>CONVENIENCE<br>CHARGE | PARTIAL<br>PAYMENTS<br>ACCEPTED | BALANCE  | AMOUNT TO PAY |  |  |  |
| Daily, Bradley                                                   | 2002   | 09    | PRESCHOOL FEE            | \$100.00 | ~                                 |                                 | \$100.00 | > \$100.00    |  |  |  |

#### Paying Fees: To pay one of the fees, either fully or partially, fined it in the list of fees:

Optionally, you can enter a partial payment amount (e.g. \$50.00).

You can also enter payments for multiple fees. A total amount is displayed at the bottom of the list:

| Daily, Bradley         | 2002 | 09 | Middle School Student Activity | \$100.00 | ~ | ~ | \$100.00 > | \$50  |
|------------------------|------|----|--------------------------------|----------|---|---|------------|-------|
| Shopping Cart Items: 6 |      |    |                                |          |   |   | Total:     | \$150 |
|                        |      |    |                                |          |   |   |            |       |

To then move the payments to your Shopping Cart, click the Add fees to shopping cart button below the list. You will be prompted to make sure you wish to do this:

| To add the fees to your cart, | The page at 192.168.1.229:8081 says: |
|-------------------------------|--------------------------------------|
| click OK. Click Cancel to do  | Add Selected Feeds to Cart?          |
| nothing.                      | OK Cancel                            |

When you have put all the fees you wish to pay into the Shopping Cart, you may click the button. This brings up your Shopping Cart screen:

| FEES HIST   | ORY SHOPPING CART | (5)                                                             |                                                                                                    |                            |                |                                |            |                                             |     |
|-------------|-------------------|-----------------------------------------------------------------|----------------------------------------------------------------------------------------------------|----------------------------|----------------|--------------------------------|------------|---------------------------------------------|-----|
|             |                   |                                                                 |                                                                                                    |                            |                | Your Shop                      | oping Cart |                                             |     |
|             |                   |                                                                 |                                                                                                    |                            | STUDENT        | DESCRIPTION                    | AMOUNT     | INCURS A<br>CONVENIENCE<br>CHARGE           |     |
|             |                   |                                                                 |                                                                                                    | 1.                         | Daily, Bradley | AP Exam                        | \$75.00    |                                             | 0   |
|             |                   |                                                                 |                                                                                                    | 2.                         | Daily, Ed      | Middle School Student Activity | \$100.00   | ✓                                           | 0   |
|             |                   |                                                                 |                                                                                                    | з.                         | Daily, Bradley | PRESCHOOL FEE                  | \$100.00   | *                                           | 0   |
|             |                   |                                                                 |                                                                                                    | 4.                         | Daily, Bradley | Middle School Student Activity | \$50.00    | *                                           | ۵   |
|             |                   |                                                                 |                                                                                                    | 6.                         |                | Convenience Fee                | \$9.05     |                                             |     |
|             |                   |                                                                 |                                                                                                    |                            |                | Total:                         | \$334.05   |                                             |     |
|             |                   |                                                                 |                                                                                                    | Simi                       | ulate this con | dition:                        | <b>•</b>   |                                             |     |
| Clicking th | Pay for ite       | ms buttor                                                       | n takes you<br>• 🕄 Searc                                                                                           | 1                          |                | com to complete                | e your 1   | ransactic                                   | on: |
| Genesis     |                   | SIGN IN SEL                                                     | ECT PAYMENT METHOD                                                                                                 | CONFIRM PA                 | NYMENT         | ama                            |            | /ments <sup>™</sup><br><sub>Guarantee</sub> |     |
|             |                   | Sign in with your A<br>What is your e-mail<br>My e-mail address | address?                                                                                                    |                            |                |                                |            |                                             |     |
|             |                   | Do you have an Ama                                              | <ul> <li>I am a new custor<br/>(you'll create a passwor</li> <li>I am a returning c<br/>and my password</li> </ul> | ner.<br>d later)<br>ustome | r,             |                                |            |                                             |     |
|             |                   |                                                                 | Sign in using our secur<br>Forgot your passwor                                                                     | rd?                        |                |                                |            |                                             |     |

Use the Amazon payment control to pay for fees by credit card.

Amazon.com is the only way to pay. You must have an Amazon account setup in order to use this payment option.

## Viewing Payment History

Your payment history is displayed on the Payment→History screen:

| Genesis<br>Parent Resources    |    |                    |                      |           | номе 🛛 🐣    | STUDENT DATA | <b>O PAYMENT</b> | SETTINGS | 🔒 LOGO |
|--------------------------------|----|--------------------|----------------------|-----------|-------------|--------------|------------------|----------|--------|
| esis Parents Module 2.0        |    |                    |                      |           |             |              |                  |          |        |
| FEES HISTORY SHOPPING CART (1) |    |                    |                      |           |             |              |                  |          |        |
| SHOPPING CARL(T)               |    |                    |                      |           |             |              |                  |          |        |
|                                |    |                    | Payment His          | tory      |             |              |                  |          |        |
|                                |    | Show 🖲 Complete    | d(6)                 | -         | Download as | Excel 🗐      |                  |          |        |
|                                | #  | DATE / TIME        | DESCRIPTION          | FOR       | METHOD      | AMOUNT       |                  |          |        |
|                                |    |                    | AP Exam              | Caitlin   |             | \$75.00      |                  |          |        |
|                                | 1. | 10/27/2010 1:01 PM | Transaction Complete |           | Credit Card | \$75.00      |                  |          |        |
|                                |    |                    | Super Test           | Caitlin   |             | \$75.00      |                  |          |        |
|                                | 2. | 11/3/2010 1:47 PM  | Transaction Complete |           | Credit Card | \$75.00      |                  |          |        |
|                                |    |                    | Pay to Play          | Bradley   |             | \$100.00     |                  |          |        |
|                                | 3. | 6/4/2012 10:29 AM  | Transaction Complete |           | Credit Card | \$100.00     |                  |          |        |
|                                |    |                    | Pre School Tuition 1 | Caitlin   |             | \$1000.00    |                  |          |        |
|                                |    |                    | Convenience Charge   |           |             | \$35.30      |                  |          |        |
|                                | 4. | 6/4/2012 11:51 AM  | Transaction Complete |           | Credit Card | \$1035.30    |                  |          |        |
|                                |    |                    | Year Book            | Christina |             | \$75.00      |                  |          |        |
|                                |    |                    | Convenience Charge   |           |             | \$2.93       |                  |          |        |
|                                | 5. | 8/30/2012 9:07 PM  | Transaction Complete |           | Credit Card | \$77.93      |                  |          |        |
|                                |    |                    | German Club          | Christina |             | \$51.00      |                  |          |        |
|                                | 6. | 4/3/2013 9:31 AM   | Transaction Complete |           | Credit Card | \$51.00      |                  |          |        |
|                                |    |                    |                      |           |             |              |                  |          |        |
|                                |    |                    |                      |           |             |              |                  |          |        |

The Payment History list shows you your completed transactions:

| Payment History |                    |                      |         |             |          |  |  |  |  |  |  |
|-----------------|--------------------|----------------------|---------|-------------|----------|--|--|--|--|--|--|
| Sł              | (Download as       | Excel 🗐)             |         |             |          |  |  |  |  |  |  |
| #               | DATE / TIME        | DESCRIPTION          | FOR     | METHOD      | AMOUNT   |  |  |  |  |  |  |
|                 |                    | AP Exam              | Ed      |             | \$75.00  |  |  |  |  |  |  |
| 1.              | 10/27/2010 1:01 PM | Transaction Complete |         | Credit Card | \$75.00  |  |  |  |  |  |  |
|                 |                    | Super Test           | Ed      |             | \$75.00  |  |  |  |  |  |  |
| 2.              | 11/3/2010 1:47 PM  | Transaction Complete |         | Credit Card | \$75.00  |  |  |  |  |  |  |
|                 |                    | Pay to Play          | Bradley |             | \$100.00 |  |  |  |  |  |  |
| з.              | 6/4/2012 10:29 AM  | Transaction Complete |         | Credit Card | \$100.00 |  |  |  |  |  |  |

The controls along the top of the list of payments also allow you to choose to view: Show 
Completed(7) 
Failed(18) 
All(25) (Download as Excel )

- **Completed** those payments that you have successfully paid (shown by default)
- Failed payments Payments that did not complete for one reason or another.
- All Successful and unsuccessful payments in one list
- Download as Excel Export the listed payments to an Excel spreadsheet

# Home

## Introduction to the Home Screens

| irent Resources           |            |                                                                                                    |                     | A HOME STUDENT DATA CONTACTS OPAYMENT SETTINGS A LOGO |
|---------------------------|------------|----------------------------------------------------------------------------------------------------|---------------------|-------------------------------------------------------|
|                           |            | Message Center Message Alert Setup                                                                      |                     |                                                       |
| Parents Module 2.0        |            |                                                                                                    |                     |                                                       |
|                           |            | Message Center                                                                                          |                     |                                                       |
|                           | DATE TYPE  | SUBJECT                                                                                                 | ACTION              | s                                                     |
|                           | 6/4/13 🚔   | A Discipline Incident was posted for Ed                                                                 | Ø                   |                                                       |
|                           | 5/3/13     | New document available.<br>DOCMGT SAMPLE 5-3                                                            | ◙ ∅                 |                                                       |
|                           | 5/3/13     | New document available.<br>NEWSLETTER MAY 2013                                                          | 0                   | To get to the Message                                 |
|                           | 5/3/13     | New document available.<br>SAMPLE DOC                                                                   | <b>o</b>            |                                                       |
|                           | 4/24/13    | Gradebook Grade Change<br>A gradebook grade change was made for Ed                                      |                     | the Home tab.                                         |
|                           | 4/23/13    | New document available.<br>PARENT SAMPLE 1                                                              | <ul><li>⊘</li></ul> |                                                       |
|                           | 4/23/13    | New document available.<br>APRIL 23rd Form                                                              | 0                   | π.                                                    |
|                           | 3/7/13     | New document available.<br>Sample Form                                                                  | ◙ ∅                 | u                                                     |
|                           | 3/5/13 🗁   | Sample Form A Discipline Incident was posted for Ed                                                     | Ø                   | 8.                                                    |
|                           | 2/28/13    | Daily Attendance alert for Ed<br>Attendance code of 'Absent - Never Attended' was posted for 02/28/2013 | 0                   | <u>.</u>                                              |
|                           | 2/15/13 🗎  | A Discipline Incident was posted for Ed                                                                 | Ø                   | Ξ.                                                    |
|                           | 1/24/13    | New document available.<br>THURSDAY JAN 24                                                              | ◙ ∅                 | <u>.</u>                                              |
|                           | 1/24/13    | New document available.<br>THURSDAY IAN 24                                                              | 0                   | E                                                     |
|                           | 1/24/13    | New document available.<br>January 24 TEST DOC                                                          | ፩ ℓ                 | <u>.</u>                                              |
|                           | 12/11/12 🗎 | A Discipline Incident was posted for Ed                                                                 | Ø                   | X                                                     |
|                           | 11/29/12   | Conference Reserved<br>A conference for your child Ed has been scheduled for 3:40PM on 10/09/2012.      | 0                   | <u>.</u>                                              |
|                           | Page 1 2 3 |                                                                                                    |                     |                                                       |
|                           |            |                                                                                                    |                     |                                                       |
| mbiar el idioma a español |            |                                                                                                    |                     | ©Copyright Genesis Educational Services, Inc.         |

- 1. **Message Center** The Message Center provides a list of all messages received for your student. There are no settings on this screen it is an information screen.
- 2. Message Alert Setup This is where you set which Alerts you wish to receive.

# The Message Center Screen & Alerts

| DATE     | ТҮРЕ     | SUBJECT                                                                                                 | A | CTION | IS |
|----------|----------|----------------------------------------------------------------------------------------------------|---|-------|----|
| 6/4/13   | <u></u>  | A Discipline Incident was posted for Ed                                                                 |   | Ø     | U  |
| 5/3/13   |          | New document available.<br>DOCMGT SAMPLE 5-3                                                            | 0 | Ø     | Ξ  |
| 5/3/13   |          | New document available.<br>NEWSLETTER MAY 2013                                                          | 0 | Ø     | U  |
| 5/3/13   |          | New document available.<br>SAMPLE DOC                                                                   | 0 | Ø     | U  |
| 4/24/13  | <u> </u> | Gradebook Grade Change<br>A gradebook grade change was made for Ed                                      |   |       | Π  |
| 4/23/13  |          | New document available.<br>PARENT SAMPLE 1                                                              | 0 | Ø     | Ξ  |
| 4/23/13  | -        | New document available.<br>APRIL 23rd Form                                                              | 0 | Ø     | U  |
| 3/7/13   |          | New document available.<br>Sample Form                                                                  | 0 | Ø     | Ξ  |
| 3/5/13   | <u></u>  | A Discipline Incident was posted for Ed                                                                 |   | Ø     | U  |
| 2/28/13  | 30       | Daily Attendance alert for Ed<br>Attendance code of "Absent - Never Attended" was posted for 02/28/2013 |   | Ø     | Ξ  |
| 2/15/13  | <u></u>  | A Discipline Incident was posted for Ed                                                                 |   | Ø     | Π  |
| 1/24/13  |          | New document available.<br>THURSDAY JAN 24                                                              | 0 | Ø     | Ξ  |
| 1/24/13  |          | New document available.<br>THURSDAY JAN 24                                                              | 0 | Ø     | U  |
| 1/24/13  |          | New document available.<br>January 24 TEST DOC                                                          | 0 | Ø     | U  |
| 12/11/12 | <u></u>  | A Discipline Incident was posted for Ed                                                                 |   | Ø     | Π  |
| 11/29/12 | 8        | Conference Reserved<br>A conference for your child Ed has been scheduled for 3:40PM on 10/09/2012.      |   | Ø     | U  |
| Page 1   | 2 3      |                                                                                                    |   |       |    |

The Message Center screen lists all types of messages for your students

#### Using the Message Center

The Message Center provides a list of all messages received for your students. Some of these may be linked to Documents or Letters. There is one Message Center for all your students – all your students' information is located on the same screen.

#### Anatomy of a Message

Each Message includes a date, an Icon identifying which module of Genesis sent it, the message itself and potentially an additional line of information and possibly View, Link and Delete buttons:

|        |     | • • •                   |          |  |
|--------|-----|-------------------------|----------|--|
| 5/3/13 | -0  | New document available. | 0        |  |
|        | 100 | NEWSLETTER MAY 2013     | <u> </u> |  |
|        |     |                         |          |  |

• This is the "View" icon. If the View icon is present, clicking it will bring up the document or letter.

This is the "Link" icon. If the Link icon is present, clicking it will take you to the screen containing the item related to the message. For example, if the Alert is about a document, clicking Link takes you to the **Documents** screen. If the Alert is about Attendance, clicking it takes you to the **Attendance** screen.

This is the "Delete" trashcan icon. To remove the Message, click the Delete icon.

#### Viewing the Message Content

If there is a obutton, click it to bring up the document, letter or other content:

| 🖊 🕱 parents.g                             | genesisedu 🗙 🗶 Genesis High ! | Scho 🗙 🗑 [#GS-47507] Some 🗴 🚺        | ) (44323 unread) - ja 🗙 🔪 💽 | Holy Crap: We Hav $\times$ | 😭 Elementary Literacy × | 👻 [#GS-45891] Sumn × | 🗶 Students Login       | × 💽 🖃 📂            | <b>s</b> |  |  |
|-------------------------------------------|-------------------------------|--------------------------------------|-----------------------------|----------------------------|-------------------------|----------------------|------------------------|--------------------|----------|--|--|
| $\leftrightarrow \  \   \ominus \  \   C$ |                               | om/demo/parents?module=mail          |                             |                            |                         |                      |                        |                    | Ап       |  |  |
| 🗋 Go Sheet                                | 🧕 Genesis E-Mail 👻 JIRA 🔰     | 🕻 Wiki - Confluence  🛣 Demo - Test S | erver 🛣 Genesis Test 9 🛛    | Optimum Online             | royalcollection.com     | D'Alessandro: Anoth  | . 🥏 Cable TV, High Spe | e                  | **       |  |  |
|                                           |                               |                                      |                             |                            |                         |                      |                        |                    | •        |  |  |
|                                           | Genesi                        | s High Scho                          | ol                          |                            |                         |                      |                        |                    |          |  |  |
| Field Trip Permission Form                |                               |                                      |                             |                            |                         |                      |                        |                    |          |  |  |
|                                           | Your child's                  | class will be attending              | a field trip to:            | Bronx Zoo -                | Lots of fun!!!          |                      |                        |                    |          |  |  |
|                                           | Date                          |                                      |                             | Time                       | 10:0                    | 0am                  |                        |                    |          |  |  |
|                                           | Location                      | Bronx Zoo                            |                             |                            |                         |                      |                        |                    |          |  |  |
|                                           | Cost                          | \$15.00                              |                             |                            |                         |                      |                        |                    |          |  |  |
|                                           | Transportation                | <sup>n</sup> Bus                     |                             | /1 -                       | +   &                   |                      |                        |                    |          |  |  |
|                                           | Notes                         | See the animals!                     |                             |                            |                         |                      |                        |                    |          |  |  |
| Custody                                   | v Sensitive EVFrw             | etention.rw                          | TAUG10.nv                   |                            |                         |                      |                        | Show all downloads | ×        |  |  |

Click the browser back button to return to Genesis.

When there is a "Link" button, if you click it, it will bring up the Documents screen in the Parents module so you can see the full list of Documents for your student:

| nesis<br>arent Resources |         |             |                 |          |            |               | 🕈 номе            | STUDE            | NT DATA   |              | S PAYMENT   | SETTINGS |  |
|--------------------------|---------|-------------|-----------------|----------|------------|---------------|-------------------|------------------|-----------|--------------|-------------|----------|--|
|                          | Summary | Assessments | Attendance      | Grading  | Discipline | Gradebook     | Scheduling        | Documents        | Forms     | Conferences  | Letters     |          |  |
|                          | Doc     | ument       |                 |          |            |               |                   |                  | ELECT STU | JDENT: Daily | , Caitlin 💌 |          |  |
| s Parents Module 2.0     |         |             |                 |          |            |               |                   |                  |           |              |             |          |  |
|                          |         |             |                 |          |            |               |                   |                  |           |              |             |          |  |
|                          |         |             |                 | [        | Documen    | t Library fo  | or Caitlin        |                  |           |              |             |          |  |
|                          |         | FOL         | DER NAME / TI   | TLE      | FOR        |               |                   |                  |           |              |             |          |  |
|                          |         | Repo        | ortWriter Forn  | n Output |            |               |                   |                  |           |              |             |          |  |
|                          |         | 2           | anuary 24 TEST  | DOC      | Caitlin    | Acknowl       | ledge that you ha | ive read this do | ocument   |              |             |          |  |
|                          |         |             | Sample Form 6-1 | 3-2013   | Caitlin    | Signed on 6/1 | 1/2013 2:34:PM    | by demo@aol.c    | :om       |              |             |          |  |
|                          |         | <u>)</u> -  | THURSDAY JAN 2  | 24       | Caitlin    | Acknow        | ledge that you ha | ive read this do | ocument   |              |             |          |  |
|                          |         | Stud        | lent Documen    | its Mine |            |               |                   |                  |           |              |             |          |  |
|                          |         |             | FIELD TRIP FORM |          | Caitlin    |               |                   |                  |           |              |             |          |  |
|                          |         |             | y Doc 1         |          | Caitlin    |               |                   |                  |           |              |             |          |  |
|                          |         |             | eral Documen    |          | Caitlin    |               |                   |                  |           |              |             |          |  |
|                          |         |             | HONOR ROLL CE   |          | Caitlin    |               |                   |                  |           |              |             |          |  |
|                          |         |             | HONOR ROLL CE   |          | Caitlin    |               |                   |                  |           |              |             |          |  |
|                          |         |             | anuary 23 Anno  |          | Caitlin    |               |                   |                  |           |              |             |          |  |
|                          |         | #C23        | NEWSLETTER M    |          | Caitlin    |               |                   |                  |           |              |             |          |  |
|                          |         |             | Sample Form     |          | Caitlin    |               |                   |                  |           |              |             |          |  |
|                          |         | 65 TA       | SHORT FORM AU   | 1612     | Caitlin    |               |                   |                  |           |              |             |          |  |
|                          |         | 673b        | Welcome Back N  |          | Caitlin    |               |                   |                  |           |              |             |          |  |

Other Message types have Link buttons that bring up the appropriate screen.

# **Setting Alerts**

Alert Setup

If you wish to receive an alert when new messages are sent to your Message Center you may do so here. Alerts may be sent by email or text message (if you have provided a cell phone and cell carrier to the school).

- Letters: Receive an alert any time your student receives a letter from the school.
- Attendance:

Receive an alert when your student is given an absence to school.

Gradebook Grades:

Receive an alert when one of your students grades are updated in a teachers gradebook.

Messages:

Receive an alert any time school staff sends a Message to your Message Center.

|                                | LETTERS 🕤 |                       | GRADEBOOK GRADES 🅤 | MESSAGES 🎧 |
|--------------------------------|-----------|-----------------------|--------------------|------------|
| Email to ewdaily@home.com      |           |                       |                    |            |
| Email to gciano@genesisedu.com |           |                       |                    |            |
| Email to rwd@aol.com           |           |                       |                    |            |
| Email to jrussak@gmail.com     |           |                       |                    |            |
| Email to test1233@aol.com      |           |                       |                    |            |
| Email to fdaily@isp.com        |           |                       |                    |            |
| Text to 733-555-9897           |           |                       |                    |            |
| Text to 733-555-9876           |           |                       |                    |            |
| Text to 732-598-0667           |           |                       |                    |            |
| Text to 609-777-0001           |           |                       |                    |            |
| Text to 908-987-6543           |           |                       |                    |            |
| Text to 732-555-1212           |           |                       |                    |            |
|                                | S         | ave Alert Preferences |                    |            |

#### Alerts

Genesis has the ability to send an alert to your contact emails/text message addresses:

- if your child is absent or tardy or
- if a grade is updated in any of their teacher's Gradebooks
- If an Attendance letter has been generated for one of your children.
- For many other types of messages.

#### **Turning On Alerts**

- 1. Click on the tab.
- 2. At the top, click the Message Alert Setup button.

3. This brings up the Message Alert Setup screen. At the top is an explanation of each type of Alert. Below that is a list of all the email address and cell phone numbers on file for any of your students:

| nt Resources       |                                                                                                 |                 | 🕈 номе            | STUDENT DATA             | CONTACTS | <b>O</b> PAYMENT | SETTINGS | ₿ L |  |  |
|--------------------|-------------------------------------------------------------------------------------------------|-----------------|-------------------|--------------------------|----------|------------------|----------|-----|--|--|
|                    |                                                                                                 | Message Cer     | nter Message Aler | t Setup                  |          |                  |          |     |  |  |
| Parents Module 2.0 |                                                                                                 |                 |                   |                          |          |                  |          |     |  |  |
|                    |                                                                                                 |                 |                   |                          |          |                  |          |     |  |  |
|                    |                                                                                                 |                 |                   |                          |          |                  |          |     |  |  |
|                    | Alert Setup                                                                                     |                 |                   |                          |          |                  |          |     |  |  |
|                    | If you wish to receive an alert when new messages are sent to your Message Center you may do so |                 |                   |                          |          |                  |          |     |  |  |
|                    | here. Alerts may be sent by emai                                                                |                 |                   |                          |          |                  |          |     |  |  |
|                    | to the school).                                                                                 |                 |                   |                          |          |                  |          |     |  |  |
|                    | Letters:                                                                                        |                 |                   |                          |          |                  |          |     |  |  |
|                    | Receive an alert any time your student receives a letter from the school.                       |                 |                   |                          |          |                  |          |     |  |  |
|                    | Attendance:                                                                                     |                 |                   |                          |          |                  |          |     |  |  |
|                    | Receive an alert when your                                                                      | student is give | n an absence to   | school.                  |          |                  |          |     |  |  |
|                    | Gradebook Grades:                                                                               |                 |                   |                          |          |                  |          |     |  |  |
|                    | Receive an alert when one of                                                                    | of your studen  | ts grades are upo | lated in a teachers grad | ebook.   |                  |          |     |  |  |
|                    | <ul> <li>Messages:</li> </ul>                                                                   |                 |                   |                          |          |                  |          |     |  |  |
|                    | <ul> <li>Messages:<br/>Receive an alert any time so</li> </ul>                                  | hool staff send | ds a Message to y | our Message Center.      |          |                  |          |     |  |  |
|                    |                                                                                                 |                 |                   | 0                        |          |                  |          |     |  |  |
|                    |                                                                                                 |                 |                   |                          |          |                  |          |     |  |  |
|                    |                                                                                                 | LETTERS         | ATTENDANCE        | GRADEBOOK GRADES         | MESSAGES | · 🕕              |          |     |  |  |
|                    | Email to ewdaily@home.com                                                                       |                 |                   |                          |          |                  |          |     |  |  |
|                    | Email to gciano@genesisedu.com                                                                  |                 |                   |                          |          |                  |          |     |  |  |
|                    | Email to rwd@aol.com                                                                            |                 |                   |                          |          |                  |          |     |  |  |
|                    | Email to jrussak@gmail.com                                                                      |                 |                   |                          |          |                  |          |     |  |  |
|                    | Email to jrussak@gmail.com                                                                      |                 |                   |                          |          |                  |          |     |  |  |
|                    | Email to test1233@aol.com                                                                       |                 |                   |                          |          |                  |          |     |  |  |

- 4. For each email address or cell number, check the Alert checkboxes for the alerts you wish to receive.
- **5.** Scroll to the bottom and click the Save Alert Preferences button.

#### **Turning Off Alerts**

- 1. Click on the **home** tab.
- 2. At the top, click the Message Alert Setup button.
- 3. This brings up the Message Alert Setup screen. At the top is an explanation of each type of Alert. Below that is a list of all the email address and cell phone numbers on file for any of your students:

|                                | LETTERS 🎧 | GRADEBOOK GRADES | MESSAGES 👔 |
|--------------------------------|-----------|------------------|------------|
| Email to ewdaily@home.com      |           |                  |            |
| Email to gciano@genesisedu.com |           |                  |            |
| Email to rwd@aol.com           |           |                  |            |
| Email to jrussak@gmail.com     |           |                  |            |
| Email to test1233@aol.com      |           |                  |            |

- 4. For each email address or cell number, uncheck the Alert checkboxes for the alerts you do not wish to receive.
- 5. Scroll to the bottom and click the Save Alert Preferences button.

### Adding Emails and Cell Phone Numbers to Receive Alerts

The list of email addresses and cell phone numbers shown on the Message Center Alerts screen are those which you have provided for your own personal contact information. To add cell numbers or emails to the list, you must either use the controls on the **CONTACTS** screen, or, if you are not allowed to change your information there, you must contact your students' school(s).

|                                |  | ATTENDANCE | GRADEBOOK GRADES 🕤 | MESSAGES 🎧 |  |  |
|--------------------------------|--|------------|--------------------|------------|--|--|
| Email to ewdaily@home.com      |  |            |                    |            |  |  |
| Email to gciano@genesisedu.com |  |            |                    |            |  |  |
| Email to rwd@aol.com           |  |            |                    |            |  |  |
| Email to jrussak@gmail.com     |  |            |                    |            |  |  |
| Email to test1233@aol.com      |  |            |                    |            |  |  |
| Email to fdaily@isp.com        |  |            |                    |            |  |  |
| Text to 733-555-9897           |  |            |                    |            |  |  |
| Text to 733-555-9876           |  |            |                    |            |  |  |
| Text to 732-598-0667           |  |            |                    |            |  |  |
| Text to 609-777-0001           |  |            |                    |            |  |  |
| Text to 908-987-6543           |  |            |                    |            |  |  |
| Text to 732-555-1212           |  |            |                    |            |  |  |
| Save Alert Preferences         |  |            |                    |            |  |  |

All of your personal emails and cell phone numbers will be available here - this will usually be a short list.

# **Personal Settings**

| Genesis<br>Parent Resources                                                                                | 🕈 номе | STUDENT DATA |         | <b>O</b> PAYMENT |                    |                 |
|----------------------------------------------------------------------------------------------------|--------|--------------|---------|------------------|--------------------|-----------------|
| Change Password         Current Password:         New Password:         Confirm New Password:         Save |        | Home         | Screen: | ©Copyright       | Genesis Educationa | I Services,Inc. |
|                                                                                                    |        |              |         |                  |                    |                 |

## Changing Passwords

| Change Password                                             | To Change Your Password                                                                                                    |
|-------------------------------------------------------------|----------------------------------------------------------------------------------------------------|
| Current Password:<br>New Password:<br>Confirm New Password: | <ol> <li>Click on the CSETINGS tab at the upper left corner of all Parent Access screens. This brings up the "Settings" screen</li> <li>Enter your current password</li> <li>Enter the new password you desire</li> <li>Re-enter the new password you desire.</li> <li>Click Save</li> </ol> |

#### When are you required to change your password?

If your password is changed by the system administrator, the next time you login, you will be required to change your password. The "Change Password" screen will automatically appear and you must do the following:

- 1. Enter your current password
- 2. Enter the new password you desire
- 3. Re-enter the new password you desire.
- 4. Click Save

#### **Setting Your Home Screen**

| Settings     |  |  |
|--------------|--|--|
| Home Screen: |  |  |
| Save         |  |  |
| Save         |  |  |
|              |  |  |

#### To set your entry screen:

- 1. Click on the serrings tab at the upper left corner of all Parent Access screens. This brings up the "Settings" screen
- 2. Locate the "Settings" panel on the right.
- 3. Choose a new Home screen.
- 4. Click Save

# Frequently Asked Questions (FAQ)

1. Where do I get my login?

Your Genesis Web Access login will usually be your email address. You will give the email address you want to use as your login to your school or district. The school or district will tell you when your login has been entered into the Genesis system.

If your email address is not going to be your login, your school or district will assign you a login.

2. What if I forget my password?

To replace a lost password you must call your school or district. Information as to who to call should be provided to you in your Web Access Welcome Packet.

You cannot be given your existing password: for safety reasons, Genesis never displays a user's password, *even to the system administrators*. If you lose or forget your password, you will be given a new, randomly generated password. You will then be required to change the new password the next time you login to Genesis Web Access.

3. How do I log out of Web Access?

There is a small "Log Off" button at the upper right of every Web Access screen. Click the "Log Off" button.

4. How can I update my student's Attendance information?

You cannot update any information. If you believe any information is wrong, you must contact your child's guidance counselor.

5. Is it ok for me to just close the browser rather than log off? Do I really need to log off?

Closing your browser is not the same as logging off. You *must* log off of Web Access to eliminate the possibility of someone else accidentally getting access to your student's information.

For example, if you are accessing Web Access from a public place, such as a library or other public internet access point, if you just close your browser and walk away, without logging out, there is a chance that someone else will be able to immediately reattach to your Web Access session and view your child's information. Logging off properly terminates the Web Access session.

Always log off of Web Access – Never just close your browser

6. What if I do not have access to all my students?

Please email <u>genesis@readington.k12.nj.us</u> for assistance.

7. What if I don't have access to my child's Report Card?

Usually a school only displays the most recent report card that was sent home. If the actual report card is not available online, it may be that none has yet been sent home or that the previous Marking Period's report card has been "turned off" so that the new Marking Period's report card can be prepared.